# Register your product and get support at www.philips.com/welcome

42HFL3233D 32HFL3233D 26HFL3233D 22HFL3233D

PL Instrukcja obsługi

# **PHILIPS**

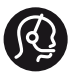

# **Contact information**

Austria / Österreich 0800 180 016

Belgium / België / Belgique 0800 80 190

Bulgaria/ България 00800 11 544 24

Czech Republic / Česká republika 800 142 840

Croatia / Hrvatska 0800 222778

Denmark / Danmark 3525 8759

Estonia / Eesti Vabariik 8000100288

Finland / Suomi 09 2311 3415

France 0805 025 510

Germany / Deutschland 0800 000 7520

Greece / Ελλάδα 00800 3122 1280

Hungary / Magyarország 06 80 018 189

Ireland 1800 744 5477 0800 331 6015

Italy / Italia 800 088774

Latvia / Latvija 80002794

Lithuania / Lietuva 880030483

Luxembourg / Luxemburg 080026550

**Nederlands** 0800 023 0076

Norway / Norge 22 70 81 11

Poland / Polska 00800 3111 318

Portugal 0800 780 902

România 0800 894910 0318 107125

Russia / Россия (495) 961 1111 8800 200 0880

Turkey / Türkiye 444 7 445

Serbia / Србија 00381 11 2440841

Slovakia / Slovensko 0800 004537

Slovenia / Slovenija 080 080 254

Spain / España 900 800 655

Sweden / Sverige 08 5792 9100

Switzerland / Schweiz / Suisse 0800 002 050

Ukraine / Українська 0-800-500-697

United Kingdom 0800 331 6015

Middle East and Africa 800 7445477

South Africa 087 808 4456

Australia 1300 363 391

Hong Kong / 香港 (852) 26199663

India / 1860 180 1111

Indonesia (021)-7940040

Korea / 한국 080-600-6600

Malaysia 1800 880 180

New Zealand 0800 658 224

Pakistan / (051)-580902-3

Philipines / Pilipinas (632) 667 9000

Singapore / 新加坡 65 6882 3999

Taiwan /台灣 0800 231 099

Thailand / ประเทศไทย (66)2-6528652

Vietnam / Việt Nam 1800.59.99.88

This information is correct at the time of print. For updated information, see www.philips.com/support. updated: v20111013

# Spis treści

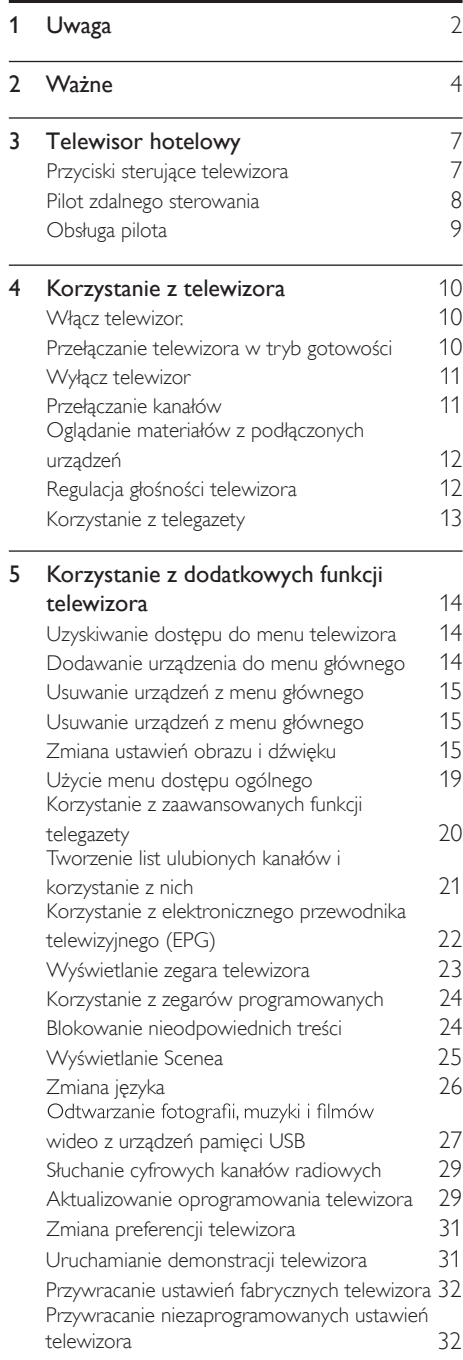

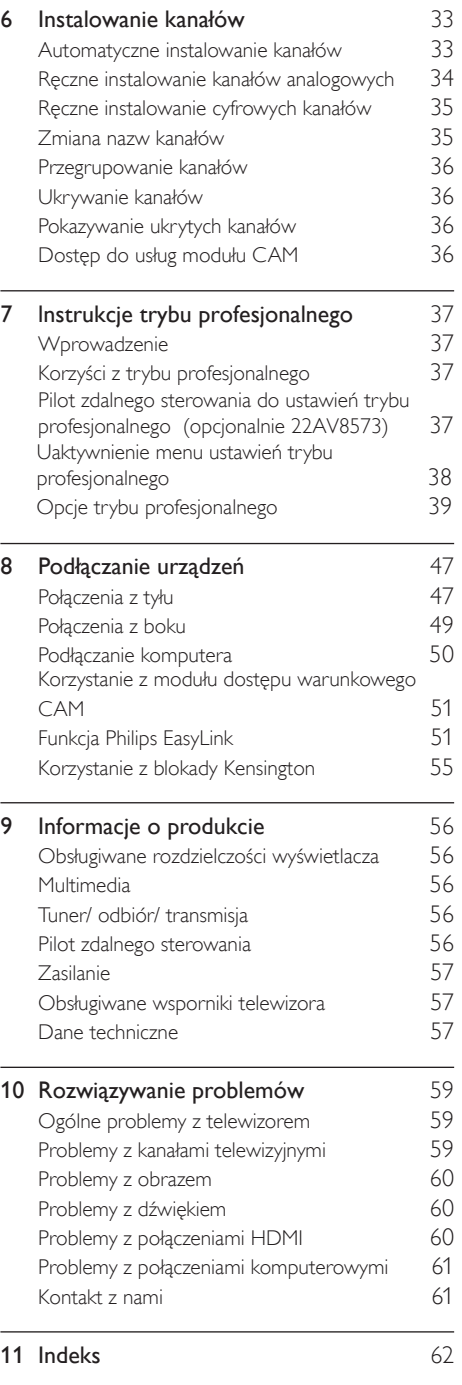

Polski

# **Uwaga**

2011 © Koninklijke Philips Electronics N.V. Wszelkie prawa zastrzeżone.

Dane techniczne mogą ulec zmianie bez powiadomienia. Znaki towarowe są własnością firmy Koninklijke Philips Electronics N.V lub ich odpowiednich właścicieli. Firma Philips zastrzega sobie prawo do modyfikowania produktów bez konieczności dostosowywania do tych zmian wcześniejszych partii dostaw.

Materiały zawarte w niniejszej instrukcji są opracowane pod kątem zestawu używanego zgodnie z przeznaczeniem. Jeśli produkt lub jego poszczególne moduły są używane do celów innych, niż określa to niniejsza instrukcja, należy uzyskać potwierdzenie prawidłowego i odpowiedniego zastosowania. Firma Philips gwarantuje, że zawartość materiałów nie narusza żadnych patentów zarejestrowanych w Stanach Zjednoczonych. Firma nie udziela żadnych dodatkowych gwarancji ani w sposób wyraźny, ani dorozumiany.

#### Warunki gwarancji

- Niebezpieczeństwo obrażeń ciała, uszkodzenia telewizora lub utraty gwarancji! Nie wolno samodzielnie naprawiać telewizora.
- Telewizor i urządzenia dodatkowe należy używać zgodnie z przeznaczeniem określonym przez producenta.
- Znak ostrzegawczy wydrukowany z tyłu telewizora wskazuje na niebezpieczeństwo pożaru lub porażenia prądem. Nie wolno zdejmować pokrywy telewizora. W sprawach dotyczących serwisu lub napraw zawsze należy kontaktować się z działem obsługi klienta firmy Philips.

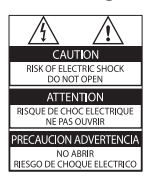

• Wszelkie wyraźnie zabronione w instrukcji czynności, wszelkie niezalecane lub niezatwierdzone regulacje oraz procedury montażu powodują utratę gwarancji.

#### Charakterystyka pikseli

Niniejszy produkt jest wykonany w technologii LCD z wykorzystaniem dużej liczby kolorowych pikseli. Mimo że jego współczynnik efektywnych pikseli wynosi co najmniej 99,999%, na ekranie mogą być stale wyświetlane czarne kropki lub jasne plamki światła (czerwone, zielone lub niebieskie). Jest to strukturalna cecha wyświetlacza (w ramach powszechnie obowiązujących standardów przemysłowych) i nie jest uznawana za usterkę.

### Zgodność ze standardami EMF

Koninklijke Philips Electronics N.V. produkuje i sprzedaje wiele produktów przeznaczonych dla klientów detalicznych, które — jak wszystkie urządzenia elektroniczne — mogą emitować oraz odbierać sygnały elektromagnetyczne. Jedną z najważniejszych zasad firmy Philips jest podejmowanie wszelkich koniecznych działań zapewniających bezpieczne i nieszkodliwe dla zdrowia korzystanie z jej produktów. Obejmuje to spełnienie wszystkich mających zastosowanie przepisów prawnych oraz standardów dotyczących emisji pola elektromagnetycznego (EMF) już na etapie produkcji.

Jesteśmy czynnie zaangażowani w opracowywanie, wytwarzanie i sprzedawanie produktów, które nie mają niekorzystnego wpływu na zdrowie. Firma Philips zaświadcza, że zgodnie z posiadaną obecnie wiedzą naukową wytwarzane przez nas produkty są bezpieczne, jeżeli są używane zgodnie z ich przeznaczeniem.

Ponadto aktywnie uczestniczymy w doskonaleniu międzynarodowych standardów EMF i przepisów bezpieczeństwa, co umożliwia nam przewidywanie kierunków rozwoju standaryzacji i szybkie dostosowywanie naszych produktów do nowych przepisów.

### Bezpiecznik zasilania (dotyczy tylkoWielkiej Brytanii)

Ten telewizor jest wyposażony w zatwierdzoną wtyczkę formowaną. W razie konieczności wymiany bezpiecznika należy zastąpić go bezpiecznikiem o takich samych parametrach, jakie są podane przy gnieździe (przykład 10A).

- 1 Zdejmij pokrywkę bezpiecznika i wyjmij bezpiecznik.
- 2 Nowo montowany bezpiecznik musi być zgodny z brytyjskim standardem BS 1362 oraz musi znajdować się na nim znak zgodności ze standardami ASTA. Jeśli bezpiecznik zostanie zgubiony, należy skontaktować się ze sprzedawcą w celu określenia właściwego typu bezpiecznika zastępczego.

 $3$   $\,$  Załóż pokrywkę bezpiecznika. Prawa autorskie

 Kensington i Micro Saver są zastrzeżonymi w Stanach Zjednoczonych znakami towarowymi firmy ACCO World Corporation z wydanymi patentami i zgłoszonymi wnioskami patentowymi w innych krajach na całym świecie.

# **DOLBY**

Wyprodukowano na licencii firmy Dolby Laboratories. Dolby oraz symbol podwójnej litery D są znakami towarowymi firmy Dolby Laboratories.

# HOMI

HDMI, logo HDMI i High-Definition Multimedia Interface są znakami handlowymi lub zastrzeżonymi znakami handlowymi firmy HDMI Licensing LLC w Stanach Zjednoczonych i innych krajach.

Wszystkie inne zastrzeżone i niezastrzeżone znaki towarowe są własnością odpowiednich firm.

# **Ważne**

Przed rozpoczęciem korzystania z telewizora należy zapoznać się z wszystkimi instrukcjami. Gwarancja nie obejmuje uszkodzeń powstałych na skutek postępowania niezgodnego z instrukcjami.

## Bezpieczeństwo

### Niebezpieczeństwo pożaru lub porażenia prądem!

- Należy chronić telewizor przed deszczem i wodą. W pobliżu telewizora nie wolno umieszczać pojemników z cieczami, takich jak np. wazony. W przypadku rozlania cieczy na telewizor lub dostania się cieczy do jego wnętrza natychmiast odłącz telewizor od źródła zasilania. Aby sprawdzić telewizor przed użyciem, skontaktuj się z działem obsługi klienta firmy Philips.
- Nie stawiaj telewizora ani nie kładź pilota zdalnego sterowania czy baterii do niego blisko otwartego ognia oraz innych źródeł ciepła (w tym bezpośrednio padających promieni słonecznych).

Aby uniknąć rozprzestrzenienia się ognia, telewizor, pilot zdalnego sterowania i baterie do niego nie powinny znajdować się blisko świeczek lub innych źródeł ognia.

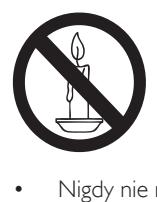

- Nigdy nie należy wkładać przedmiotów do otworów wentylacyjnych oraz innych otworów w telewizorze.
- Upewnij się, że przewód zasilający nie będzie się naprężał podczas obracania telewizora. Naprężanie się przewodu zasilającego może poluzować połączenia oraz spowodować iskrzenie.

• Aby odłączyć telewizor od zasilania sieciowego, należy odłączyć wtyczkę. Podczas odłączania przewodu zasilającego zawsze ciągnij wtyczkę, a nie przewód. Dotęp do wtyczki, przewodu zasilającego i gniazdka powinien być zawsze możliwy.

### Niebezpieczeństwo zwarcia lub pożaru!

- Zawsze chroń pilota zdalnego sterowania oraz baterie przed deszczem, wodą i nadmiernym ciepłem.
- Unikaj silnego nacisku na wtyczki. Luźna wtyczka może być przyczyną iskrzenia lub pożaru.

### Niebezpieczeństwo obrażeń ciała lub uszkodzenia telewizora!

- Do podnoszenia i przenoszenia telewizora, który waży więcej niż 25 kilogramów, potrzebne są dwie osoby.
- Do zamontowania telewizora na podstawie należy używać wyłącznie dostarczonej podstawy. Przymocuj dokładnie podstawę do telewizora. Ustaw telewizor na stabilnej i płaskiej powierzchni, która utrzyma łączny ciężar telewizora oraz podstawy.
- Umieszczając telewizor na ścianie, należy stosować wyłącznie uchwyt ścienny, który utrzyma jego ciężar. Przymocuj uchwyt do ściany, która utrzyma łączny ciężar zarówno jego, jak i telewizora. Koninklijke Philips Electronics N.V. nie bierze żadnej odpowiedzialności za wypadki lub obrażenia, jeśli użyty zostanie niewłaściwy uchwyt ścienny.
- W przypadku konieczności przechowywania telewizora należy rozmontować stojak. Nie kładź telewizora na tylniej stronie, jeśli zamontowany jest stojak.
- Przed podłączeniem telewizora do zasilania upewnij się, że napięcie odpowiada wartości wydrukowanej z tyłu telewizora. Nie wolno podłączać telewizora do zasilania, jeżeli napięcie jest inne.
- Niektóre części tego produktu mogą być wykonane ze szkła. Należy się z nimi obchodzić ostrożnie, aby uniknąć obrażeń lub uszkodzenia.

### Niebezpieczeństwo odniesienia obrażeń ciała przez dzieci!

Aby uniknąć sytuacji, w której telewizor mógłby się przewrócić i spowodować obrażenia ciała u dzieci, przestrzegaj następujących środków ostrożności:

- Dopilnuj, aby telewizor nigdy nie znajdował się na powierzchni nakrytej tkaniną lub innym materiałem, który może zostać ściągnięty.
- Upewnij się, że żadna część telewizora nie wisi na krawędzi powierzchni.
- Nie stawiaj telewizora na wysokich meblach (takich jak biblioteczka) bez przymocowania zarówno mebla, jak i telewizora do ściany lub odpowiedniej podpory.
- Poucz dzieci o niebezpieczeństwie wynikającym ze wspinania się na meble, aby dosięgnąć telewizora.

### Ryzyko połknięcia baterii!

• Produkt/pilot zdalnego sterowania może zawierać baterie typu "coin", które mogą zostać połknięte. Zawsze trzymaj baterie poza zasięgiem dzieci!

### Niebezpieczeństwo przegrzania!

• Nie umieszczaj telewizora w ciasnej przestrzeni. W celu zapewnienia odpowiedniej wentylacji należy zachować odstęp o szerokości co najmniej 10 cm z każdej strony telewizora. Upewnij się, że zasłony i inne przedmioty nie będą zakrywać otworów wentylacyjnych telewizora.

### Niebezpieczeństwo obrażenia ciała, pożaru lub uszkodzenia przewodu zasilającego!

- Nie ustawiaj telewizora oraz innych przedmiotów na przewodzie zasilającym.
- W przypadku zbliżającej się burzy odłącz telewizor od zasilania oraz anteny. W trakcie burzy nie dotykaj żadnej części telewizora, przewodu zasilającego ani antenowego.

### Niebezpieczeństwo uszkodzenia słuchu!

• Unikaj korzystania przez dłuższy czas ze słuchawek przy dużych poziomach głośności.

### Niska temperatura

• Jeśli telewizor będzie transportowany w temperaturze poniżej 5°C, przed podłączeniem telewizora do źródła zasilania należy wyjąć go z opakowania i zaczekać, aż ogrzeje się do temperatury otoczenia.

### Konserwacja ekranu

- Unikaj wyświetlania nieruchomych obrazów, jeśli tylko to możliwe. Nieruchome obrazy to te, które są wyświetlane na ekranie przez długi czas. Należą do nich menu ekranowe, czarne paski i wyświetlacze czasu. Jeśli nie można tego uniknąć, należy zmniejszyć kontrast i jasność obrazu, aby zapobiec uszkodzeniu ekranu.
- Przed czyszczeniem odłącz telewizor od sieci elektrycznej.
- Czyść telewizor i ramę miękką, wilgotną ściereczką. Do czyszczenia telewizora nigdy nie należy stosować substancji takich jak alkohol, środki chemiczne lub środki czyszczące stosowane w gospodarstwach domowych.
- Niebezpieczeństwo uszkodzenia ekranu telewizora! Nie dotykaj, nie naciskaj, nie trzyj ani nie uderzaj ekranu jakimikolwiek przedmiotami.
- Aby uniknąć zniekształcenia obrazu oraz płowienia kolorów, niezwłocznie usuwaj krople wody z ekranu.

## Temperatura i wilgotność

W rzadkich przypadkach, w zależności od temperatury i wilgotności, po wewnętrznej stronie szklanego ekranu może dochodzić do skraplania się pary. Aby temu zapobiec, nie należy narażać telewizora na działanie bezpośredniego światła słonecznego, wysokiej temperatury i wilgotności. Skroplona para zniknie po kilku godzinach pracy telewizora. Wilgoć powstała w wyniku kondensacji nie uszkodzi telewizora ani nie wpłynie negatywnie na jego działanie.

## Utylizacja starych produktów i baterii

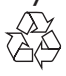

To urządzenie zostało zaprojektowane i wykonane z materiałów oraz komponentów wysokiej jakości, które nadają się do ponownego wykorzystania.

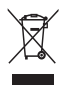

Dołączony do produktu symbol przekreślonego pojemnika na odpady oznacza, że produkt objęty jest dyrektywą europejską 2002/96/WE. Informacje na temat wydzielonych punktów składowania zużytych produktów elektrycznych i elektronicznych można uzyskać w miejscu zamieszkania.

Prosimy postępować zgodnie z wytycznymi miejscowych władz i nie wyrzucać tego typu urządzeń wraz z innymi odpadami pochodzącymi z gospodarstwa domowego. Prawidłowa utylizacja starych produktów pomaga zapobiegać zanieczyszczeniu środowiska naturalnego oraz utracie zdrowia.

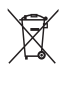

Produkt zawiera baterie opisane w treści dyrektywy 2006/66/WE, których nie można zutylizować z pozostałymi odpadami domowymi.

Należy zapoznać się z lokalnymi przepisami dotyczącymi utylizacji baterii, ponieważ ich prawidłowa utylizacja pomaga zapobiegać zanieczyszczeniu środowiska naturalnego oraz utracie zdrowia.

## Ochrona środowiska

Firma Philips stale skupia się na obniżaniu wpływu swoich nowoczesnych produktów na środowisko naturalne. Dążymy do poprawy stanu środowiska podczas procesu produkcji poprzez zmniejszenie ilości szkodliwych substancji, efektywne zużycie energii elektrycznej oraz zapewnianie instrukcji dotyczących utylizacji i recyklingu zużytych produktów.

Aby uzyskać dostęp do ustawień oszczędzających energię:

- 1 Podczas oglądania telewizji, naciśnij zielony przycisk na pilocie zdalnego sterowania.
- 2 Wybierz jedno z następujących ustawień:
	- [Oszcz. energii]: Energooszczędne ustawienia obrazu.
	- [Wycisz ekran]: Jeśli chcesz tylko słuchać dźwięku z telewizora, możesz wyłączyć ekran. Inne funkcje nadal działają normalnie.
	- [Czujnik światła]: Wbudowany czujnik jasności otoczenia obniża jasność ekranu telewizora, gdy otoczenie staje się ciemniejsze.
	- [Wyłącz nieużywane źródła]: Po podłączeniu urządzeń zgodnych z funkcją EasyLink można je wyłączyć.

# 3 Telewizor hotelowy

Gratulujemy zakupu i witamy wśród klientów firmy Philips! Aby w pełni skorzystać z obsługi świadczonej przez firmę Philips, należy zarejestrować zakupiony produkt na stronie www.philips.com/welcome.

# Przyciski sterujące telewizora

- $\alpha$  +/-: Ustawianie głośności.
- $\widehat{a}$  (Menu główne): Dostęp do menu głównego.
- (3) CH+/-: przełączanie kanałów.
- (4) Zasilanie: włączanie albo wyłączanie telewizora.
- (5) Czujnik pilota zdalnego sterowania.

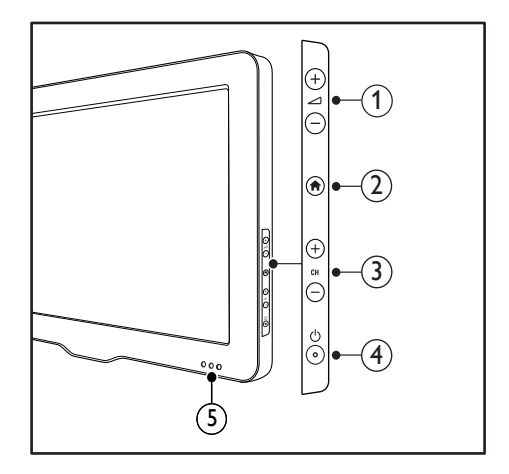

# Pilot zdalnego sterowania

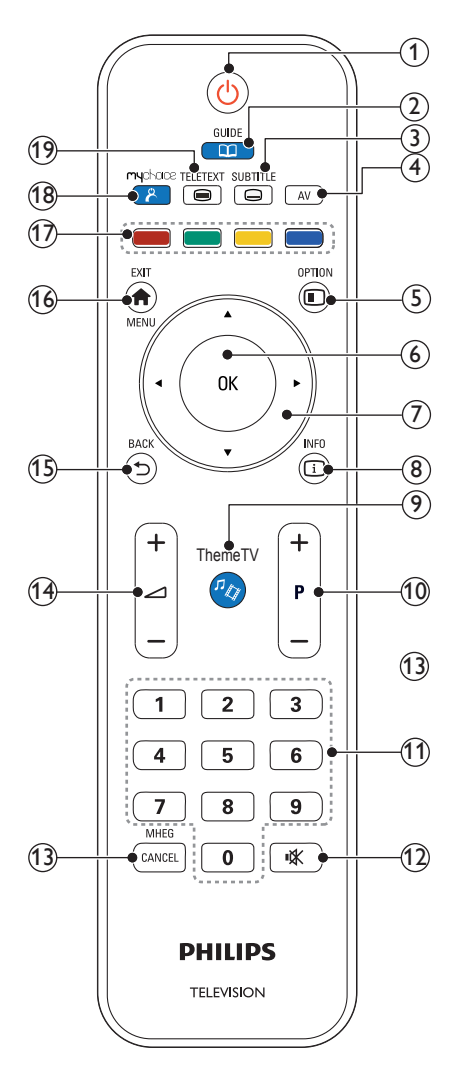

# 22AV1104D

### $(1)$  (<sup>1</sup>) (Tryb gotowości/włącz)

- Przełączenie telewizora do trybu oczekiwania, jeśli telewizor jest włączony.
- Włączenie telewizora, jeśli telewizor znajduje się w trybie oczekiwania.

# $\Omega$   $\square$  GUIDE

Do przechodzenia do elektronicznej listy programów

## $(3)$  SUBTITLE

Uruchomienie menu napisów.

## $\overline{4}$  AV

Służy do wybierania podłączonych urządzeń.

## G © OPTIONS

Umożliwia dostęp do opcji powiązanych z bieżącą czynnością lub wyborem. (Niektóre napisy nie są dostępne po ustawieniu włączenia PBS)

### $6$  OK

- Potwierdzenie wprowadzenia lub wyboru.
- Naciśnij, aby wyświetlić siatkę kanałów, podczas oglądania telewizji.
- g ▲▼◄► (Przyciski nawigacji) Nawigacja w menu.

# $\circledR$  ID INFO

Umożliwia wyświetlanie informacji o programie, jeśli są one dostępne. Jeśli informacje znajdują się na kilku stronach, naciśnij przycisk OPTIONS , aby przejść do następnej strony.

## (9)"∥ ThemeTV

Umożliwia dostęp do opcji związanych z Theme TV.

## $(10)$  P+/- (Program +/-)

Umożliwia przechodzenie do następnego lub poprzedniego kanału. Przy włączonym menu telewizora ta funkcja działa jako Poprzednia/następna strona.

- (11) 0-9 (Przyciski numeryczne) Służą do wybierania kanału lub ustawienia.
- **咲** (Wyciszenie) Wyciszanie lub przywracanie dźwięku.  $\Omega$

#### (13) MHEG / CANCEL Wyłącznie Wielka Brytania: Anulowanie funkcji MHEG 5.

## n "**+/-** (Głośność +/-)

Służy do regulacji głośności.

### $(15)$   $\rightarrow$  BACK

- Umożliwia powrót do poprzedniego ekranu.
- Umożliwia powrót do poprzednio oglądanego kanału.

### $(16)$  **A** MENU / EXIT

Służy do włączania i wyłączania menu głównego.

### (17) Kolorowe przyciski

- Służy do wybierania zadań lub opcji.
- Po włączeniu trybu profesjonalnego, naciśnij w celu uruchomienia funkcji wielu pilotów zdalnego sterowania.
- W trakcie oglądania telewizji naciśnij zielony przycisk, aby otworzyć panel opcji oszczędzania energii.
- W trakcie oglądania telewizji naciśnij niebieski przycisk, aby otworzyć funkcję wyświetlania zegara na ekranie telewizora.

### <sup>(18)</sup> A (MyChoice)

Otwiera menu MyChoice poprzez wprowadzenie autoryzowanego kodu PIN.

### (19) TELETEXT

Służy do włączania i wyłączania telegazety.

# Obsługa pilota

Pilota należy używać w niedużej odległości od telewizora i kierować go w stronę czujnika zdalnego sterowania. Między pilotem a telewizorem nie powinno być żadnych elementów blokujących sygnał, takich jak meble, ściany czy inne obiekty.

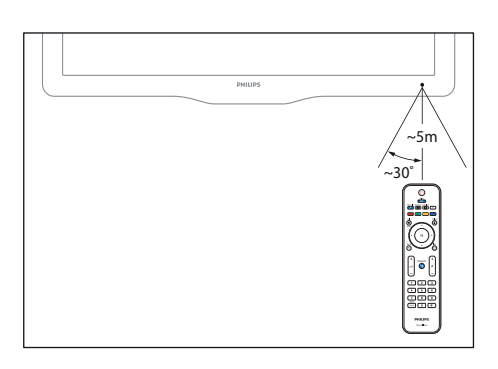

# 4 Korzystanie z telewizora

W tej części zamieszczono informacje dotyczące podstawowych czynności związanych z używaniem telewizora.

# Włącz telewizor.

- Naciśnij włącznik zasilania na telewizorze.
	- » Jeśli telewizor znajduje się w trybie gotowości,

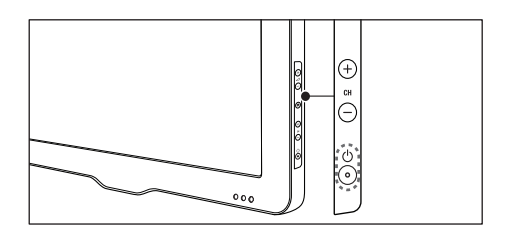

minie kilka sekund, zanim zareaguje.

Naciśnij przycisk  $\circlearrowright$  (Tryb gotowości/włącz) na pilocie zdalnego sterowania.

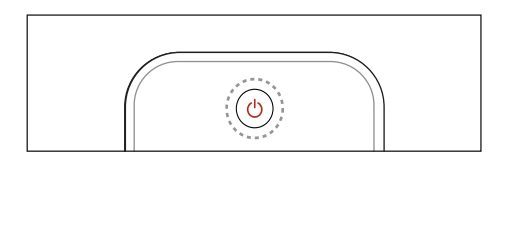

# Przełączanie telewizora w tryb gotowości

- Naciśnij ponownie przycisk Φ (Tryb gotowości/włącz) na pilocie zdalnego sterowania.
	- » Czujnik pilota zdalnego sterowania umieszczony na telewizorze zmieni kolor na czerwony.

# Przełączanie kanałów

• Naciśnij przycisk P+ lub P- na pilocie zdalnego sterowania.

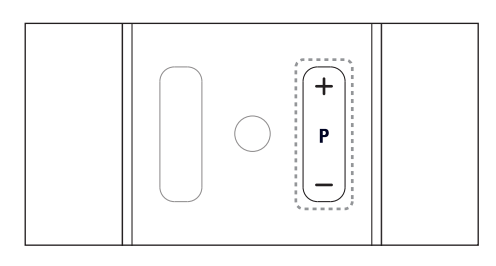

• Naciśnij przycisk CH +/- na telewizorze.

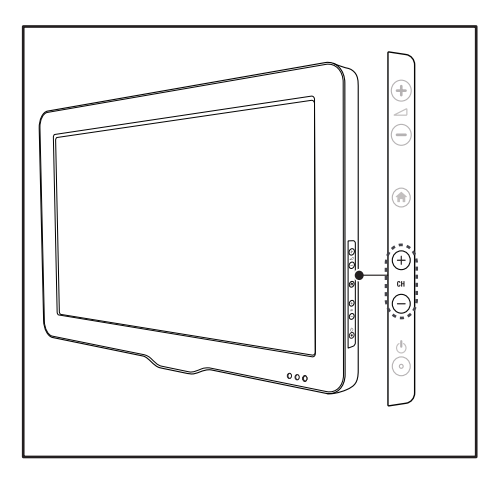

## Inne sposoby przełączania kanałów

- Wpisz numer kanału za pomocą Przyciski numeryczne.
- Aby powrócić do poprzednio oglądanego kanału, naciśnij przycisk <a>
(WSTECZ) na pilocie zdalnego sterowania.

# Wyświetl podgląd kanałów

Za pomocą siatki kanałów możesz wyświetlić podgląd dostępnych kanałów.

- Naciśnij przycisk OK.
	- » Pojawi się siatka kanałów.
	- » Aby uzyskać podgląd kanału, wybierz go.
	- » Aby oglądać kanał, wybierz go i naciśnij przycisk OK.

# Oglądanie materiałów z podłączonych urządzeń

### Uwaga

• Przed wybraniem danego urządzenia jako źródła, należy je włączyć.

## Wybieranie urządzenia z listy źródeł

1 Naciśnij przycisk AV.

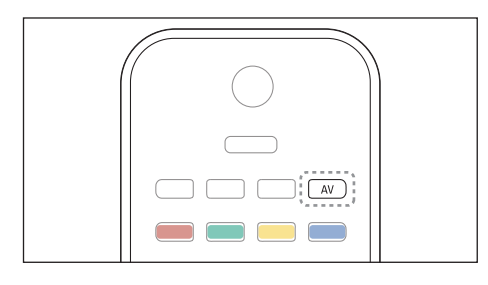

- » Zostanie wyświetlona lista źródeł.
- 2 Naciśnij przycisk  $\blacktriangle$   $\nabla$ , aby wybrać kanał.<br>3 Naciśnii przycisk OK, aby potwierdzić
- Naciśnij przycisk OK, aby potwierdzić wybór.
	- » Telewizor zostanie przełączony na wybrane urządzenie.

# Regulacja głośności telewizora

• Naciśnij przycisk +/- na pilocie.

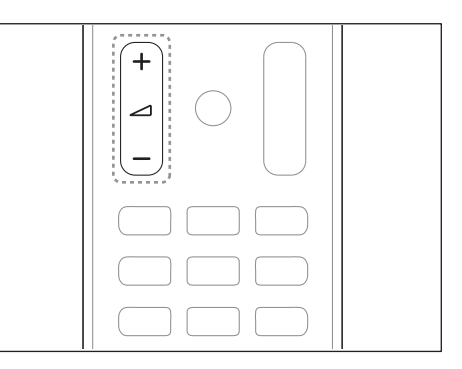

Naciśnij przycisk **4 +/-** na telewizorze.

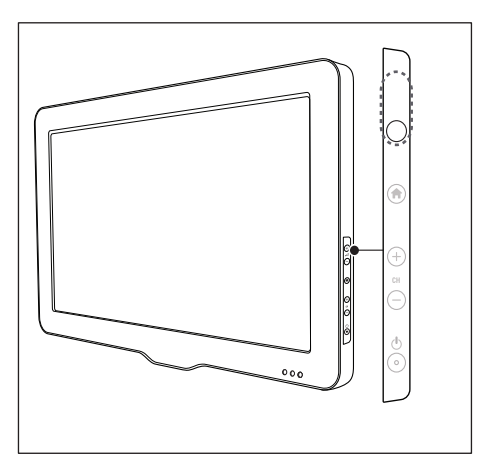

## Włączanie i wyłączanie dźwięku

- Naciśnij przycisk , aby wyciszyć dźwięk.
- Ponownie naciśnij przycisk , aby włączyć dźwięk.

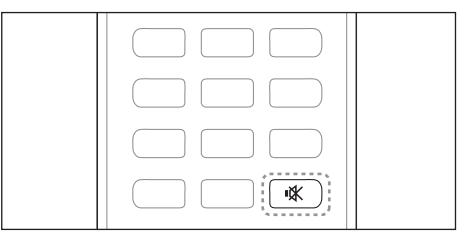

# Korzystanie z telegazety

1 Naciśnij przycisk TELETEXT.

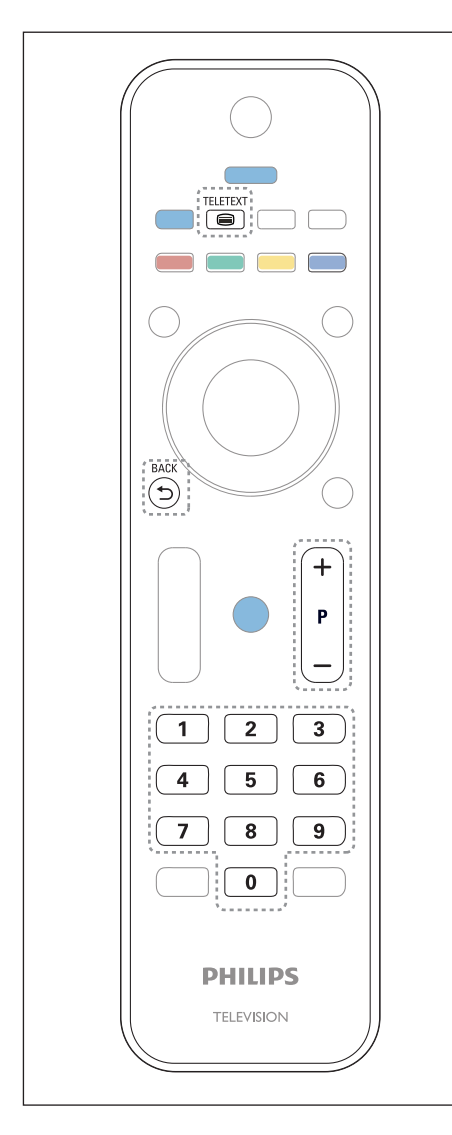

- 2 Wybierz stronę na jeden z następujących sposobów:
	- Naciśnij przycisk Przyciski numeryczne, aby wprowadzić numer strony.
	- Naciśnij przycisk P+ lub P-, aby wyświetlić następną lub poprzednią stronę.
	- Naciśnij przycisk Kolorowych przycisków, aby wybrać pozycję oznaczoną kolorami.
	- Naciśnij przycisk <a>
	(WSTECZ), aby wrócić do poprzednio oglądanej strony.
- 3 Naciśnij przycisk TELETEXT, aby wyłączyć telegazetę.

### Uwaga

• Dotyczy tylko Wielkiej Brytanii: Niektóre kanały telewizji cyfrowej oferują dedykowane cyfrowe usługi tekstowe (np. BBC1).

» Na ekranie zostanie wyświetlona strona główna indeksu.

5 Korzystanie z dodatkowych funkcji telewizora

# Uzyskiwanie dostępu do menu telewizora

Menu pomagają w instalowaniu kanałów, zmianie ustawień obrazu i dźwięku oraz w uzyskiwaniu dostępu do innych funkcji.

1 Naciśnii przycisk $\, \spadesuit$ . Zostanie wyświetlony ekran menu.

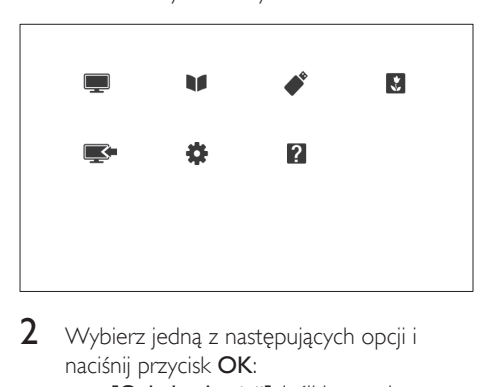

- 2 Wybierz jedną z następujących opcji i naciśnij przycisk OK:
	- [Ogląd. telewizji]: Jeśli jest wybrane źródło inne niż antena, przełącz źródło z powrotem na antenę
	- [Przewodnik po progr.]: Dostęp do elektronicznego przewodnika telewizyjnego.
	- [Przeglądaj USB]: Uzyskanie dostępu do wyszukiwarki zawartości w przypadku podłączenia urządzenia USB.
	- [Hotel information]: Umożliwia dostęp do informacii o hotelu.
	- [Dodaj nowe urządz.]: Dodawanie nowych urządzeń do menu głównego.
- [Guest menu]: Umożliwia dostęp do menu zmiany ustawień obrazu, dźwięku i innych parametrów.
- [Pomoc] : Dostęp do przeglądu telewizora.
- $3$  Naciśnij przycisk  $\bigtriangleup$ , aby wyjść z menu.

# Dodawanie urządzenia do menu głównego

Po podłączeniu urządzenia należy je dodać do menu głównego.

- 1 Naciśnij przycisk  $\uparrow$ .<br>2 Wybierz opcie **IDo**
- 2 Wybierz opcję **[Dodaj nowe urządz.]**.<br>3 Postenui wędług instrukcji na ekranie a
	- Postępuj według instrukcji na ekranie, aby dodać urządzenie do menu głównego.
		- » Urządzenie jest wyświetlane w menu głównym.
- 4 <sup>A</sup>by oglądać treść z urządzenia, należy je włączyć, a następnie wybrać w menu głównym.
- 5 Urządzenie można także wybrać za pomocą przycisku źródło (patrz 'Wybieranie urządzenia z listy źródeł' na str. 12).

# Usuwanie urządzeń z menu głównego

Po dodaniu nowego urządzenia do menu głównego można zmienić jego nazwę na preferowaną.

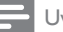

### Uwaga

• Nazwa urządzenia może mieć długość do szesnastu znaków.

- 1 Naciśnij przycisk $\bigtriangleup$ .
- $2$  Wybierz urządzenie, którego nazwe chcesz zmienić.
- $3$  Naciśnii przycisk  $\equiv$  OPTIONS. » Zostanie wyświetlone menu opcji.
- 4 Wybierz opcję [Zm. naz. urz.], a następnie naciśnij przycisk OK.
- 5 Aby wyświetlić pole do wprowadzania tekstu, naciśnij przyciskOK.
- 6 <sup>W</sup>ybierz odpowiednie znaki, a następnie naciśnij przycisk OK.
	- W celu wybrania wielkich lub małych liter oraz symboli: w wierszu poniżej przycisku spacji wybierz odpowiedni przycisk, a następnie naciśnij przycisk OK.
- 7 Po zakończeniu wybierz opcje **[Gotowe]**, a następnie naciśnij przycisk OK.
	- » Pole do wprowadzania tekstu zostanie zamknięte.
- 8 W menu zmiany nazwy urządzenia wybierz opcję [Gotowe], a następnie nacisnij przycisk OK.

# Usuwanie urządzeń z menu głównego

Jeśli urządzenie nie jest już podłączone do telewizora, należy je usunąć z menu głównego.

- 1 Naciśnij przycisk  $\bullet$ .<br>2 Wybierz urzadzenie
- 2 <sup>W</sup>ybierz urządzenie, które chcesz usunąć.
- $\frac{3}{4}$  Naciśnij przycisk  $\equiv$  OPTIONS.
- Wybierz opcję **[Wyjmij urządzenie]**, a następnie naciśnij przycisk OK.
- 5 Wybierz opcję [Odłącz], a następnie naciśnij przycisk OK.
	- » Wybrane urządzenie zostaje usunięte z menu głównego.

# Zmiana ustawień obrazu i dźwięku

Służy do zmiany ustawień obrazu i dźwięku zgodnie z preferencjami. Można zastosować wstępnie zdefiniowane ustawienia lub zmienić ustawienia ręcznie.

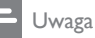

• W trakcie oglądania telewizji lub treści z innych urządzeń naciśnij przycisk  $\bigstar$ , następnie wybierz opcję [Obraz intelig.] lub [Dźwięk intelig.], aby szybko przejść do ustawień obrazu i dźwięku.

## Korzystanie z asystenta ustawień

Za pomocą asystenta ustawień można dostosować ustawienia obrazu i dźwięku.

- 1 Naciśnij przycisk $\bigstar$ .
- $2$  Wybierz kolejno: [Guest menu] > [Szybkie ustawienia obrazu i dźwięku] i naciśnij przycisk OK.
- 3 Wybierz opcję [Kontynuuj], a następnie naciśnij przycisk OK.
	- → Na ekranie pojawi się menu [Asystent] ustawień].
- 4 Postępuj według instrukcji na ekranie, aby wybrać preferowane ustawienia obrazu.

## Użycie ustawień obrazu

Użyj ustawień obrazu, aby zastosować ustawienia wstepnie zdefiniowane.

- 1 Naciśnij przycisk <del>n</del>.<br>2 Wybierz opcie **IObi** .
- Wybierz opcje **[Obraz intelig.]**, a następnie naciśnij przycisk OK.
- 3 <sup>W</sup>ybierz jedno z poniższych ustawień, a następnie naciśnij przycisk OK:
	- [Osobisty]: Użycie swych dostosowanych ustawień obrazu
	- **[Jaskrawy]**: Bogate i dynamiczne ustawienia, idealne do użytku dziennego.
	- [Naturalny]: Naturalne ustawienia obrazu.
	- **[Kino]**: Ustawienia idealne do ogladania filmów.
	- [Gra]: Ustawienia idealne do gier.
	- [Oszcz. energii]: Ustawienia energooszczędne.
	- [Standard]: Ustawienia domyślne, które są odpowiednie do większości środowisk i typów wideo.
	- [Zdjęcie]: Ustawienia idealne do oglądania zdjęć.
	- [Własne]: Dostosowanie i zapisanie osobistych ustawień obrazu.Aby zastosować te ustawienia, należy wybrać opcję [Osobisty].

## Ręczne dostosowanie ustawień obrazu

- 1 Naciśnij przycisk  $\uparrow$ .<br>2 Wybierz koleino: IG
- Wybierz koleino: [Guest menu] > [Ustawienia TV] > [Obraz] i naciśnij przycisk OK.
- 3 Wybierz jedno z poniższych ustawień, a następnie naciśnij przycisk OK:
- **[Obraz intelig.]**: Dostep do zdefiniowanych inteligentnych ustawień obrazu.
- [Resetuj]: Przywracanie domyślnych ustawień fabrycznych.
- [Kontrast]: Regulowanie intensywności obszarów podświetlenia przy niezmienionej treści wideo.
- [Jasność]: Regulacja intensywności i szczegółów ciemnych obszarów.
- **[Kolor]**: Regulacja nasycenia koloru.
- [Nasycenie]: Kompensacja różnic kolorystycznych.
- [Ostrość]: Regulacja ostrości obrazu.
- [Redukcja szumów]: Filtrowanie i redukcja szumu w obrazie.
- [Odcień]: Regulacja równowagi kolorów w obrazie.
- [Odcień personalny]: Dostosowywanie ustawienia odcienia. (Dostępne tylko w przypadku wybrania opcji [Odcień] > [Własne])
- [Digital Crystal Clear] / [Pixel Plus] / [Pixel Plus HD]: Dostrajanie każdego piksela, aby był zgodny z pikselami otaczającymi. Zapewnia to doskonały obraz w wysokiej rozdzielczości.
	- [HD Natural Motion]: W wybranych modelach. Minimalizowanie migotania obrazu i poprawianie płynności obrazu.
	- [100 Hz Clear LCD] / [120 Hz Clear LCD]:W wybranych modelach. Redukcja rozmazania ruchu i poprawianie wyrazistości obrazu.
	- [Ostrość]:Włączanie nadzwyczajnej ostrości obrazu.
- [Dynamiczny kontr.]: Poprawianie kontrastu. **[Średni]** zalecane ustawienie.
- [Dynam. podśw.]: Pozwala dostosować jasność podświetlenia telewizora do warunków oświetlenia.
- [Red. zniek. MPEG]: Służy do wygładzania przejść na obrazach cyfrowych.Tę funkcję można włączać i wyłączać.
- [Wzmocnienie barw]: Sprawia, że kolory są bardziej jaskrawe, oraz poprawia rozdzielczość szczegółów w przypadku jasnych kolorów.Tę funkcję można włączać i wyłączać.
- [Gamma]:W wybranych modelach. Reguluje intensywność tonów pośrednich na obrazie. Kolory biały i czarny pozostają bez zmian.
- [Czujnik światła]: Dynamiczna regulacja ustawień na podstawie bieżących warunków oświetlenia.
- [Format obrazu]: Zmiana formatu obrazu.
- [Krawędzie ekranu]: Dostosowanie widocznego obszaru. (przy ustawieniu maksymalnym mogą pojawić się zakłócenia obrazu i jego krawędzi).

## Zmiana formatu obrazu

- 1 Naciśnij przycisk OK.
- 2 Wybierz kolejno: [Guest menu] > [Ustawienia TV] > [Obraz] > [Format obrazu] i naciśnij przycisk OK.
- 3 Wybierz format wyświetlania, a następnie naciśnij przycisk OK.

### Podsumowanie formatów obrazu

Następujące ustawienia obrazu można konfigurować.

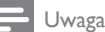

• W zależności od formatu źródła obrazu, niektóre ustawienia obrazu nie są dostępne.

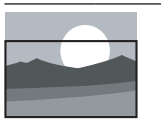

### **[Automatyczne**

wypełnianie]:W wybranych modelach. Opcja służy do powiększenia obrazu, aby wypełniał on cały obszar ekranu (napisy dialogowe są widoczne). Zalecane w celu zminimalizowania zniekształceń (niedostępne w trybie HD i PC).

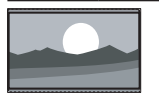

[Automatyczny zoom]: W wybranych modelach. Powiększanie obrazu, aby wypełniał cały obszar ekranu. Zalecane w celu zminimalizowania zniekształceń (niedostępne w trybie HD i PC).

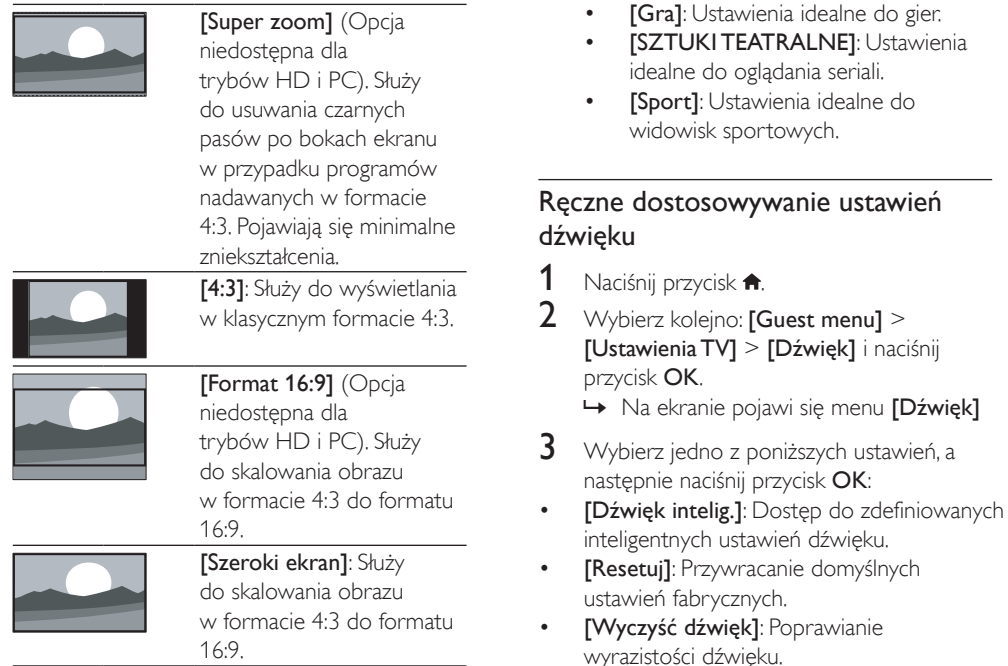

### • [Niskie]: Regulacja poziomu tonów niskich.

idealne do

• [Wysokie]: Regulacja poziomu tonów wysokich.

### wstępnie zdefiniowane. 1 Naciśnij przycisk OK.

Korzystanie z nastaw dźwięku

2 Wybierz kolejno: [Guest menu] > [Ustawienia TV] > [Dźwięk] > [Dźwięk intelig.]i naciśnij przycisk OK.

Użyj nastaw dźwięku, aby zastosować ustawienia

- 3 Wybierz jedno z poniższych ustawień, a następnie naciśnij przycisk OK:
	- [Osobisty]: Pozwala zastosować ustawienia, które zostały wybrane w menu dźwięku.
	- [Standard]: Ustawienia, które są odpowiednie do większości środowisk i typów dźwięku.
	- [Wiadomości]: Ustawienia idealne do słuchania mowy, na przykład wiadomości.
	- **[Kino]**: Ustawienia idealne do oglądania filmów.
- [Dźw. przestrz.]:Włączanie dźwięku przestrzennego.
- [Incredible Surround]: (Tylko w wybranych modelach) Włączanie udoskonalonego dźwięku przestrzennego w celu zwiększenia efektu surround.
- [Głośn. słuchawek]: (W modelach ze słuchawkami) Regulacja głośności słuchawek.
- [Automat. regulacja głośności]: Automatyczne ograniczanie nagłych zmian głośności, np. podczas przełączania kanałów.
- [Balans]: Służy do zrównoważenia głośności lewego i prawego głośnika.
- [Format wyjścia cyfrowego]: Służy do wyboru typu cyfrowego wyjścia audio za pomocą cyfrowego złącza wyjścia audio.
	- [PCM]: Służy do konwersji typu audio nie PCM na format PCM.
	- [Wielokanałowy]: Służy do przekazywania sygnału audio do zestawu kina domowego.

# Użycie menu dostępu ogólnego

Menu dostępu ogólnego można uruchomić podczas pierwszej instalacji. Po jego włączeniu można uzyskać szybki dostęp do menu dla niedowidzących i słabosłyszących podczas oglądania telewizji lub korzystania z urządzeń zewnętrznych.

- 1 W trakcie oglądania telewizji naciśnij  $przycisk := OPTIONS$ .
	- » Zostanie wyświetlone menu opcji telewizora.
- 2 Wybierz opcję [Dostęp ogólny], a następnie naciśnij przycisk OK.
- 3 Wybierz jedną z następujących opcji i naciśnij przycisk OK.
- [Słabosłyszący]:Włączanie i wyłączanie napisów dla osób słabosłyszących.
- [Niedowidzący]:W przypadku niektórych cyfrowych kanałów telewizyjnych nadawana jest specjalna ścieżka dźwiękowa dostosowana dla osób niedowidzących.W tym przypadku dźwięk normalnej ścieżki dźwiękowej jest łączony z dodatkowym komentarzem. Skorzystaj z kolorowych przycisków do wybierania opcji:
	- Czerwony ([Wyłącz]): wyłączenie ścieżki dźwiękowej dla osób niedowidzących.
	- Zielony ([Głośniki]): odtwarzanie ścieżki dźwiękowej dla osób niedowidzących tylko przez głośniki
	- Żółty ([Słuchawki]): odtwarzanie ścieżki dźwiękowej dla osób niedowidzących tylko przez słuchawki.
	- Niebieski ([Głośnik + słuchawki]): odtwarzanie ścieżki dźwiękowej dla osób niedowidzących przez głośniki i przez słuchawki.
- [Głośność miesz.]: Regulacja głośności dla osób niedowidzących.
- [Przyc. dźw.]:Ta funkcja umożliwia włączenie potwierdzania dźwiękowego naciskanych przycisków pilota lub telewizora.

### Wskazówka

• Do wprowadzania opcji służą kolorowe przyciski na pilocie.

# Korzystanie z zaawansowanych funkcji telegazety

## Dostęp do menu opcji telegazety

Dostep do funkcji telegazety za pomocą opcji jej menu.

1 Naciśnij przycisk TELETEXT. » Zostanie wyświetlony ekran telegazety.

### $2$  Naciśnij przycisk  $\equiv$  OPTIONS.

- » Zostanie wyświetlone menu opcji telegazety.
- 3 Wybierz jedną z następujących opcji i naciśnij przycisk OK.
	- [Zatrzymaj stronę] / [Zwolnij stronę]: Zamrażanie i odmrażanie bieżącej strony.
	- [Podwójny obraz] / [Pełny ekran]: Włączanie i wyłączanie telegazety na pełnym lub podzielonym ekranie.
	- **[Przegląd TOP]**: Włączanie Spisu stron telegazety z programami
	- [Powiększ.] / [Widok normalny]: Przełączanie między powiększonym a normalnym wyświetlaniem stron telegazety.
	- [Ujawnianie]: Umożliwia ukrywanie lub pokazywanie ukrytych na stronie informacji, np. rozwiązań zagadek i łamigłówek.
	- [Przewijanie stron]: Jeśli dostępne są podstrony, opcja ta pozwala je wyświetlać automatycznie po kolei.
	- [lęzyki]: Służy do wyboru języka telegazety.

# Wybieranie podstron telegazety

Jedna strona telegazety może zawierać kilka podstron. Podstrony są wyświetlane obok głównego numeru strony.

- 1 Naciśnij przycisk TELETEXT.
	- » Zostanie wyświetlony ekran telegazety.
- 2 Naciśnij przycisk P+ lub P-, aby wybrać stronę telegazety.
- 3 Naciśnii przycisk  $\triangleleft$  lub  $\triangleright$ , aby wprowadzić podstronę.

# Wybierz telegazetę nadawaną telegazety (T.O.P.)

Za pomocą spisu stron telegazety (T.O.P.) można przechodzić od jednego tematu do innego bez wprowadzania numerów stron. Tematy telegazety są dostępne w wybranych kanałach telewizyjnych.

- 1 Naciśnij przycisk TELETEXT. » Zostanie wyświetlony ekran telegazety.
- 2 Naciśnij przycisk  $\equiv$  OPTIONS.<br>3 Mobierz opcie [Przegład TOPI
- Wybierz opcję [Przegląd TOP], a następnie naciśnij przycisk OK.
	- » Zostanie wyświetlony opis tematów telegazety (T.O.P.).
- 4 Wybierz temat.<br>5 Naciśnii przycisk
- Naciśnij przycisk OK, aby wyświetlić strone.

## Korzystanie z telegazety 2.5

Telegazeta 2.5 zapewnia żywsze kolory i lepszą grafikę niż zwykła telegazeta. Jeśli jest ona nadawana przez kanał, zostaje włączona domyślnie.

- 1 Naciśnij przycisk  $\bigwedge$ .
- 2 Wybierz kolejno opcje [Guest menu] > [Ustawienia TV] > [Preferencje] > [Telegazeta 2.5].
- 3 <sup>W</sup>ybierz opcję [Włącz] lub [Wyłącz], a następnie naciśnij przycisk OK, aby potwierdzić.

# Korzystanie z elektronicznego przewodnika telewizyjnego (EPG)

Przewodnik telewizyjny jest to wyświetlany na ekranie przewodnik po programach, dostępny dla kanałów cyfrowych. Pozwala on:

- wyświetlić listę nadawanych programów cyfrowych
- sprawdzić informacje o najbliższych programach
- grupować programy według gatunku
- ustawić przypomnienia o rozpoczęciu programów
- Skonfigurować przewodnik telewizyjny • ulubionych kanałów

## Włączanie elektronicznego przewodnika telewizyjnego (EPG)

- 1 Naciśnij przycisk  $\hat{\mathbf{r}}$ .<br>2 Wybierz opcie **[Prz**
- Wybierz opcję [Przewodnik po programach], a następnie naciśnij przyciskOK.
	- » Zostanie wyświetlony przewodnik telewizyjny zawierający informacje na temat programów.

• Dane elektronicznego przewodnika telewizyjnego dostępne są jedynie w wybranych krajach, a ich pobranie może zająć trochę czasu.

## Zmiana opcji przewodnika telewizyjnego

W menu przewodnika telewizyjnego można ustawiać i usuwać przypomnienia o programach, zmieniać dni oraz mieć dostęp do innych przydatnych opcji.

- 1 Naciśnii przycisk $\, \spadesuit$ .
- 2 Wybierz opcję [Przewodnik po programach], a następnie naciśnij przycisk OK.
- $3$  Naciśnij przycisk  $\equiv$  OPTIONS.
	- » Zostanie wyświetlone menu przewodnika programowego.
- 4 Wybierz jedną z następujących opcji i naciśnij przycisk OK.
	- [Ustaw przypomn.] / [Wyczyść przypomn.]: Ustawianie i usuwanie przypomnień o programach.
	- [Zmień dzień]: Ustawianie dnia przewodnika telewizyjnego.
	- [More info]:Wyświetlanie informacji o programie.
	- [Szukaj wg gatunku]:Wyszukiwanie programów telewizyjnych według gatunku.
	- [Plan. przypom.]:Wyświetlanie listy przypomnień o programach. Dostępne tylko dla programów udostępnianych w przyszłości.
	- [Pobranie danych EPG]:Aktualizacja najnowszych informacji przewodnika telewizyjnego.

Uwaga

# Polski

# Wyświetlanie zegara telewizora

Na ekranie telewizora można wyświetlić zegar. Na zegarze wyświetlany jest aktualny czas na podstawie danych uzyskanych od dostawcy usługi telewizyjnej.

### Ręczne ustawianie zegara telewizora

W przypadku niektórych krajów zegar telewizora trzeba ustawić ręcznie.

- 1 Naciśnij przycisk $\bigtriangleup$ .
- $2$  Wybierz kolejno opcje  $[G$ uest menu $]$ > [Ustawienia TV] > [Preferencje] > [Zegar].
- 3 Wybierz opcję [Auto zegar], a następnie naciśnij przycisk OK.
- 4 <sup>W</sup>ybierz opcję [Ręcznie], a następnie naciśnij przycisk OK.
- 5 Wybierz opcję [Godz.] lub [Data], a następnie naciśnij przycisk OK.
- 6 Naciśnij przycisk Przyciski nawigacji, aby ustawić datę lub godzinę.
- 7 Wybierz opcie **[Gotowe]**, a nastepnie naciśnij przycisk OK.
- **8** Naciśnij przycisk  $\hat{\mathbf{r}}$ , aby wyjść z menu.

#### Uwaga

• Jeśli w wybranym kraju obsługiwany jest cyfrowy sygnał telewizyjny, zegar priorytetowo wyświetla czas operatora telewizyjnego.

### Wyświetlanie zegara telewizora

1 W trakcie oglądania telewizji naciśnij niebieski przycisk.

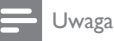

• Aby wyłączyć zegar, powtórz powyższe czynności.

## Zmiana trybu zegara

- 1 Naciśnij przycisk $\bigstar$ .
- 2 Wybierz kolejno opcje [Guest menu] > [Ustawienia TV] > [Preferencje] > [Zegar] > [Auto zegar].
- 3 Wybierz opcie **[Automatycznie]** lub [Ręcznie], a następnie naciśnij przycisk OK.

### Zmiana strefy czasowej

#### Uwaga

- Ta opcja jest dostępna tylko wówczas, gdy wybrano opcję [Auto zegar] > [Automatycznie] (w krajach, gdzie dane są przesyłane w takt sygnału zegarowego).
- 1 Naciśnii przycisk $\bigstar$ .
- 2 Wybierz kolejno opcje [Guest menu] > [Ustawienia TV] > [Preferencje] > [Zegar] > [Strefa czasowa].
- 3 <sup>W</sup>ybierz swą strefę czasową.
- 4 Naciśnij przycisk OK, aby potwierdzić.

### Korzystanie z czasu letniego

#### Uwaga

- Ta opcja jest dostępna tylko po wybraniu kolejno opcji [Autom. tryb zegara] > [Recznie].
- Naciśnij przycisk <del>n</del>.
- 2 Wybierz kolejno opcje [Guest menu] > [Ustawienia TV] > [Preferencje] > [Zegar] > [Czas letni], a następnie naciśnij przycisk OK.
- 3 Wybierz opcję [Czas standardowy] lub [Czas letni], a następnie naciśnij przycisk OK.

# Korzystanie z zegarów programowanych

Można ustawić wyłączniki czasowe, aby o określonej godzinie telewizor został przełączony w trybu gotowości.

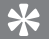

### Wskazówka

• Przed skorzystaniem z funkcji minutników ustaw zegar telewizora.

## Automatyczne przełączanie telewizora do trybu gotowości (wyłącznik czasowy)

Po upływie wstępnie określonego czasu wyłącznik czasowy przełącza telewizor do trybu gotowości.

### Wskazówka

- Zawsze można wyłączyć telewizor wcześniej bądź ponownie ustawić czas podczas odliczania.
- 1 Naciśnii przycisk $\bigstar$ .
- 2 Wybierz kolejno opcje [Guest menu] > [Ustawienia TV] > [Preferencje] > [Wyłącznik czasowy].
	- » Na ekranie pojawi się menu [Wyłącznik czasowy].
- 3 Wybierz wartość miedzy 0 a 180 minut.
	- » Jeśli wybierzesz zero, wyłącznik czasowy się wyłączy.
- 4 Naciśnij przycisk OK, aby włączyć wyłącznik czasowy.
	- » Telewizor przechodzi do trybu gotowości po upływie określonego czasu.

# Blokowanie nieodpowiednich treści

Używając funkcji blokowania telewizora, można zapobiec oglądaniu przez dzieci określonych programów lub kanałów.

# Ustawianie lub zmiana kodu

- 1 Naciśnij przycisk  $\bullet$ .<br>2 Wybierz koleino on
- Wybierz kolejno opcje [Guest menu] > [Ustawienia kanałów] > [Blokowane funkcje].
- $3$  Wybierz opcje **[Ustawianie kodu]** lub [Zmień kod].
	- » Zostanie wyświetlone menu [Ustawianie kodu] / [Zmień kod].
- 4 Wprowadź własny kod za pomocą Przyciski numeryczne.
	- » Postępuj zgodnie z instrukcjami wyświetlanymi na ekranie lub zmień kod PIN.

## Wskazówka

• W przypadku zapomnienia kodu wprowadź "8888", aby zastąpić wszystkie istniejące kody.

## Blokowanie lub odblokowywanie kolejnych kanałów

- 1 Naciśnij przycisk $\, \spadesuit$ .
- $2$  Wybierz kolejno opcje  $[G$ uest menu $]$ > [Ustawienia kanałów] > [Blokowane funkcje] > [Blokada kanału].
	- » Zostanie wyświetlona lista kanałów.
- $3$  Zaznacz kanał, który chcesz zablokować lub odblokować, a następnie naciśnij przycisk OK.
	- » Przy pierwszym zablokowaniu lub odblokowaniu kanału zostanie wyświetlony monit o wprowadzenie kodu PIN.
- 4 Wprowadź kod, a następnie naciśnij przycisk OK .
	- » Jeśli kanał jest za blokowany, wyświetlana jest ikona blokady.
- $5$  Powtarzaj powyższe czynności, aby zablokować lub od blokować więcej kanałów.
- 6 Aby aktywować blokady, należy włączyć telewizor, a następnie wyłączyć.
	- » Podczas przełączania kanałów za pomocą przycisków P - lub P + zablokowane kanały są pomijane. .
	- » Jeśli dostęp do za blokowanych kanałów uzyskujesz z siatki kanałów, zostanie wyświetlo ny monit o wprowadzenie kodu PIN.

## Ustawianie zabezpieczenia rodzicielskiego

Niektórzy nad awcy telewizji cyfrowej stosują w swoich prog ramach og ranic zenia wiekow e. Telewi zor można ust awić w taki sposób, aby wyświetlać tyl ko programy z og ranic zeniem niższym niż wiek dziecka.

- 
- 1 Naciśnij przycisk <del>n</del>.<br>2 Wybierz kolejno opcje **[Guest menu]** > [Ustawienia kanałów] > [Blokowane funkcje] > [Nadzór rodz.] .
	- **→** Zostanie wyświetlony ekran ustawienia kodu.
- 3 Wprowadź własny kod za pomocą Przyciski numeryczne . → Zostanie wyświetlone menu oceniania.
- $4$  Wybierz poziom ograniczenia wiekowego, a następnie naciśnij przycisk OK .
- $5$  Naciśnij przycisk  $\spadesuit$ , aby wyjść z menu.

# Zmiana języka

Zależnie od nadawcy programu można zmieniać język dźwięku, język napisów lub oba te języki kanału telewizyjnego.

Za pośrednictwem telegazety lub transmisji cyfrowych DVB-T nadawanych jest kilka języków dźwięku, języków napisów lub obu tych języków .W przypadku transmisji cyfrowych z podwójnym dźwiękiem można wybierać język napisów.

## Zmiana języka menu

- 1 Naciśnii przycisk $\bigstar$ .
- 2 Wybierz kolejno: [Guest menu] > [Ustawienia TV] > [Preferencje] > [Język menu], a następnie naciśnij przycisk OK.
- $3$  Wybierz język, a następnie naciśnii przycisk OK.

## Zmiana języka dźwięku

Można wybrać język dźwięku, jeśli jest on dostępny w transmisji.W przypadku kanałów cyfrowych może być dostępnych kilka języków. W przypadku kanałów analogowych mogą być dostępne dwa języki.

- 1 W trakcie oglądania telewizji naciśnij  $przvcisk \equiv OPTIONS$ .
- 2 W przypadku kanałów cyfrowych wybierz opcję [Język dźwięku], wybierz język, a następnie naciśnij przycisk OK.
- $3$  W przypadku kanałów analogowych wybierz opcję [Fonia I–II], wybierz jeden z dwóch języków, a następnie naciśnij przycisk OK.

## Wyświetlanie i ukrywanie napisów

- 1 W trakcie oglądania telewizji naciśnij przycisk SUBTITLE.
- 2 Wybierz jedną z następujących opcji i naciśnij przycisk OK:
	- [Włącz napisy]: Zawsze wyświetlaj napisy.
	- [Wyłącz napisy]: Nigdy nie wyświetlaj napisów.
	- [Wł. w czasie wycisz.]:Wyświetlaj napisy, gdy dźwięk jest wyciszony.

### Uwaga

- Procedurę należy powtórzyć dla każdego kanału analogowego.
- Wybierz kolejno opcje [Napisy] > [Wyłącz napisy], aby wyłączyć napisy.

# Wybór języka napisów w kanałach cyfrowych

### Uwaga

- Po wybraniu języka napisów dialogowych w cyfrowym kanale telewizyjnym, jak opisano poniżej, preferowany język napisów ustawiony w menu Instalacja zostanie czasowo anulowany.
- $1 \quad$  W trakcie oglądania telewizji naciśnij  $przycisk := OPTIONS$ .
- $2$  Wybierz opcję [lęzyk napisów], a następnie naciśnij przycisk OK.
- 3 Wybór języka napisów dialogowych.
- 4 Naciśnij przycisk OK, aby potwierdzić.

# Odtwarzanie fotografii, muzyki i filmów wideo z urządzeń pamięci USB

### Przestroga

• Firma Philips nie ponosi odpowiedzialności za to, że w telewizorze nie jest obsługiwane posiadane przez użytkownika urządzenie pamięci USB, ani za uszkodzenie lub utratę danych zapisanych na urządzeniu.

Podłączanie urządzenia pamięci USB w celu odtwarzania zapisanych w nim fotografii, muzyki i filmów wideo.

- 1 Włącz telewizor.
- 2 Podłącz urządzenie pamięci USB do portu USB z boku telewizora.
- $3$  Naciśnii przycisk $\, \textcolor{red}{\blacktriangle}$
- Wybierz opcję [Przeglądaj USB], a następnie naciśnij przycisk OK.
	- » Zostanie wyświetlona przeglądarka zawartości USB.

# Przeglądanie fotografii

- 1 W przeglądarce zawartości USB wybierz opcję [Obraz], a następnie naciśnij przycisk OK.
- $\mathcal{P}$ Aby wyświetlić powiekszoną fotografie, wypełniającą ekran telewizora, wybierz fotografie lub album fotograficzny, a następnie naciśnij przycisk OK.
	- Aby wyświetlić następną lub poprzednia fotografie, naciskaj przycisk  $\blacklozenge$ .
- 3 Aby powrócić, naciśnij przycisk $\blacktriangleright$ .

# Wyświetlanie pokazu slajdów zdjęć

- Gdy zdjęcie wyświetlane jest w trybie pełnoekranowym, naciśnij przycisk OK.
	- » Wyświetlanie pokazu rozpoczyna się od wybranego zdjęcia.
- Do sterowania odtwarzaniem służą następujące przyciski:
	- OK aby wstrzymać lub wznowić odtwarzanie.
	- lub aby wyświetlić następną lub poprzednią fotografię.
	- **EXIT** aby zatrzymać.
- Aby powrócić, naciśnij przycisk  $\blacktriangleright$ .

### Zmiana ustawień pokazu slajdów

- $1$  W trakcie oglądania pokazu slajdów naciśnij przycisk **E OPTIONS**.
	- » Zostanie wyświetlone menu opcji pokazu slajdów.
- 2 Wybierz jedną z następujących opcji i naciśnij przycisk OK:
	- [Rozp./zat.pok.sl.]: Służy do uruchamiania lub zatrzymywania pokazu slajdów.
	- [Przej. pokazu sl.]: Ustawianie sposobu przejścia między zdjęciami.
	- [Częst. pokazu sl.]:Wybór czasu wyświetlania każdej fotografii.
	- [Powtarzanie] / [Odtwórz raz]: Wyświetl obrazy w folderze raz lub wiele razy.
	- [Wył. losowo] / [Wł. losowo]: Wyświetl obrazy po kolei lub w kolejności losowej.
	- [Obróć obraz]: Obracanie fotografii.
	- [Pokaż info]: Służy do wyświetlania nazwy obrazu, daty, rozmiaru oraz następnego zdjęcia w pokazie slajdów.
- 3 Aby powrócić, naciśnij przycisk  $\Rightarrow$ .

### Uwaga

• [Obróć obraz] i [Pokaż info] są wyświetlane tylko wtedy, kiedy pokaz slajdów jest wstrzymany.

### Słuchanie muzyki

- 1 W przeglądarce zawartości USB wybierz opcję [Muzyka], a następnie naciśnij przycisk OK.
- 2 Wybierz ścieżkę muzyczną lub album, a następnie naciśnij przycisk OK, aby odtwarzać.
- 3 Do sterowania odtwarzaniem służą następujące przyciski:
	- OK aby wstrzymać lub wznowić odtwarzanie.
	- <lub > aby odtwarzać poprzednią lub następną ścieżkę.
	- **EXIT** aby zatrzymać.

## Zmiana ustawień muzyki

- W trakcie odtwarzania muzyki naciśnij przycisk : OPTIONS, aby uzyskać dostęp do jednego z następujących ustawień, a następnie naciśnij przycisk OK.
	- [Zatrz. odtw.]: Zatrzymanie odtwarzania muzyki.
	- [Powtarzanie]: Odtwarzanie utworu jednorazowo lub cyklicznie.
	- [Wł. losowo]/[Wył. losowo]: Odtwarzanie utworów kolejno lub losowo.
	- [Pokaż info]:Wyświetlanie nazwy pliku.

## Oglądanie filmów

- 1 W przeglądarce zawartości USB wybierz opcję [Wideo], a następnie naciśnij przycisk OK.
- 2 Naciśnii przycisk OK, aby odtworzyć.
- 3 Do sterowania odtwarzaniem służą następujące przyciski:
	- OK aby wstrzymać lub wznowić odtwarzanie.
	- lub aby wyświetlić następną lub następny film wideo.
	- EXIT aby zatrzymać.

## Zmiana ustawień filmów

- przycisk **:= OPTIONS**, aby uzyskać dostęp W trakcie adtwarzania filmu wideo naciśnij do jednego z następujących ustawień, a następnie naciśnij przycisk OK.
	- [Zatrz. odtw.]: Zatrzymanie odtwarzania wideo.
	- [Powtarzanie]: Odtwarzanie jednokrotne lub wielokrotne.
	- [Pełny ekran] / [Mały ekran]: Obejrzyj wideo w trybie pełnoekranowym lub w rozmiarze oryginalnym.
	- [Wł. losowo] / [Wył. losowo]: Odtwarzanie kolejno lub losowo.
	- [Pokaż info]:Wyświetlanie nazwy pliku.

# Pokaz slajdów z muzyką

Pokazowi slajdów może towarzyszyć muzyka.

- 1 Wybierz album z utworami.<br>2 Naciśnii przycisk OK
- $\frac{2}{3}$  Naciśnij przycisk **OK.**<br>3 Naciśnij przycisk <del>D</del> a
- Naciśnij przycisk , aby powrócić do przeglądarki treści USB.
- 4 Wybierz album z utworami.
- 5 Naciśnij przycisk OK.
	- » Rozpoczyna pokaz slajdów.
- 6 Aby zakończyć, naciśnij przycisk $\blacktriangleright$ .

# Odłączanie urządzenia pamięci USB

## Przestroga

- Postępuj zgodnie z tą procedurą, aby uniknąć uszkodzenia urządzenia pamięci USB.
- 1 Naciśnij przycisk  $\bigcirc$ , aby zamknąć przeglądarkę USB.
- 2 Przed odłączeniem urządzenia pamięci USB odczekaj pięć sekund.

# Słuchanie cyfrowych kanałów radiowych

- 1 Naciśnij przycisk OK.
	- » Zostanie wyświetlone menu opcji kanałów.
- 2 Naciśnij przycisk  $\equiv$  OPTIONS, a następnie wybierz opcje [Wybierz listę] > [Radio]. » Pojawi się siatka kanałów radiowych.
- 3 Wybierz kanał radiowy, a następnie naciśnij przycisk OK, aby go słuchać.

# Aktualizowanie oprogramowania telewizora

Firma Philips nieustannie stara się ulepszać swoje produkty, dlatego zalecamy na bieżąco aktualizować oprogramowanie telewizora.

## Sposoby aktualizacji oprogramowania telewizora

Oprogramowanie telewizora można zaktualizować korzystając z jednej z poniższych opcji:

A: przy użyciu urządzenia pamięci USB, B: w momencie otrzymania monitu z telewizji kablowej,

C: po otrzymaniu monitu z telewizji kablowej. D: dzięki usłudze SmartInstall.

## A: Aktualizowanie za pomocą urządzenia USB

Aby zaktualizować oprogramowanie za pośrednictwem urządzenia pamięci USB, potrzebne są:

- Pusta pamięć flash USB. Pamięć flash USB • musi być sformatowana w systemie plików FAT lub DOS. Nie należy korzystać z dysków twardych USB.
- Komputer z dostępem do Internetu.
- Program do archiwizacji obsługujący pliki w formacie ZIP (np. WinZip® w przypadku systemu Microsoft® Windows® lub Stufflt® w przypadku systemu Macintosh®). PLACE PLACE CONSERVATION CONTINUES IN THE PLACE OF THE PLACE OF THE PLACE OF THE PLACE OF THE PLACE OF THE PLACE OF THE PLACE OF THE PLACE OF THE PLACE OF THE PLACE OF THE PLACE OF THE PLACE OF THE PLACE OF TH

## Krok 1: Sprawdź bieżącą wersję oprogramowania

- 1 Naciśnij przycisk  $\hat{\mathbf{a}}$ .<br>2 Wybierz koleino: IG
- Wybierz koleino: [Guest menu] > [Ustawienia oprogr.] > [Inf. o bież. oprogr.].
	- » Zostaną wyświetlone informacje o bieżącym oprogramowaniu.
- 3 Zapisz numer wersji oprogramowania.<br>4 Aby powrócić, naciśnij przycisk OK.
- 4 Aby powrócić, naciśnij przycisk **OK.**<br>5 Aby zakończyć naciśnii przycisk <del>G</del>
- Aby zakończyć, naciśnij przycisk **...**

# Krok 2: Pobierz i zaktualizuj do najnowszej wersji oprogramowania

- 1 Podłączanie urządzenia pamięci masowej USB.
- **2** Naciśnij przycisk  $\uparrow$ .<br>**3** Wybierz koleino: **C**
- Wybierz kolejno: [Guest menu] > [Zaktualizuj oprog.].
- 4 Postępuj zgodnie z instrukcjami, aby zapisać plik do urządzenia pamięci USB.
- 5 Podłacz urządzenie USB do komputera, a następnie dwukrotnie kliknij plik.
	- » Wyświetli się strona sieci web.
- $6$  Postepuj zgodnie z instrukcjami na stronie sieci web.
	- Jeśli bieżąca wersja jest taka sama, jak najnowszy plik aktualizacji, nie trzeba aktualizować oprogramowania telewizora.
	- Jeśli bieżąca wersja ma numer niższy od najnowszego pliku aktualizacji oprogramowania, należy pobrać najnowszy plik aktualizacji do katalogu źródłowego urządzenia USB.
- 7 Wyjmij urządzenie pamięci masowej USB z komputera.

## Krok 3:Aktualizacja oprogramowania telewizora

- 1 <sup>P</sup>odłącz urządzenie USB do telewizora.
	- » Telewizor wykrywa podłączony dysk flash USB i rozpoczyna skanowanie w poszukiwaniu aktualizacji oprogramowania.
- 2 leśli pojawi się komunikat o aktualizacji oprogramowania, postępuj zgodnie z wyświetlanymi instrukcjami, aby zaktualizować oprogramowanie.
- 3 Jeśli komunikat się nie pojawia, wykonaj poniższe kroki:
- **4** Naciśnij przycisk  $\uparrow$ .<br>**5** Wybierz koleino: **[**C
- Wybierz kolejno: [Guest menu] > [Ustawienia oprogr.] > [Lokalna rozbudowa].
- 6 <sup>W</sup>ybierz plik, który został pobrany, a następnie naciśnij przycisk OK, aby zaktualizować oprogramowanie telewizora ręcznie.
- 7 Postępuj według instrukcji na ekranie, aby zakończyć aktualizację.
- 8 Aby zakończyć, naciśnii przycisk  $\blacktriangleright$ .

## B:Aktualizacja w momencie otrzymania monitu z telewizji kablowej

Jeśli telewizor odbiera telewizję cyfrową (DVB-T), może automatycznie odbierać aktualizacje oprogramowania.W momencie otrzymania aktualizacji oprogramowania telewizor wyświetli monit o aktualizacji oprogramowania.

- 1 Naciśnij przycisk $\bigtriangleup$ .
- $2$  Wybierz kolejno opcje  $[G$ uest menu $]$  > [Ustawienia oprogr.] > [Zawiadomienie].
- 3 leśli zostanie wyświetlony komunikat z monitem do aktualizacii oprogramowania, należy postępować zgodnie z instrukcjami, aby rozpocząć aktualizację.
	- » Po zakończeniu aktualizacji oprogramowania telewizor uruchomi się ponownie.
- 4 leśli nie chcesz przeprowadzać aktualizacji oprogramowania, wybierz kolejno opcje [Guest menu] > [Ustawienia oprogr.] > [Kasowanie ogłoszenia], a następnie naciśnij przycisk OK.

Uwaga

• Jeśli aktualizacja zostanie pominięta, można ją wykonać później ręcznie (patrz'C: Sprawdzenie dostępnych aktualizacji za pomocą telewizji cyfrowej.' na str. 30).

## C: Sprawdzenie dostępnych aktualizacji za pomocą telewizji cyfrowej.

Z pośrednictwem telewizji cyfrowej możesz sprawdzić dostępne aktualizacje.

- 1 Naciśnij przycisk  $\uparrow$ .<br>2 Wybierz koleino: EC
- Wybierz kolejno: [Guest menu] > [Ustawienia oprogr.] > [Sprawdź ważne aktualizacje].
- $3$  Jeśli aktualizacja jest dostępna, postępuj zgodnie z wyświetlanymi instrukcjami, aby ją zainstalować.
	- » Po zakończeniu aktualizacji oprogramowania telewizor uruchomi się ponownie.

# Zmiana preferencii telewizora

Aby dostosować ustawienia telewizora, użyj menu preferencji.

- 1 Naciśnij przycisk  $\bullet$ .<br>2 Wybierz koleino or
- Wybierz kolejno opcje [Guest menu] > [Ustawienia TV] > [Preferencie].
- 3 Wybierz jedną z następujących opcji i naciśnij przycisk OK:
	- [Język menu]: Wybór języka menu.
	- [Wyłącznik czasowy]: Przełączanie telewizora do trybu gotowości po upływie określonego czasu.
	- [Lokalizacja]: Optymalizowanie ustawień telewizora dla danej lokalizacji — Dom lub Sklep.
	- [E-nalepka]: (Tylko w trybie Pracownia) Włączanie lub wyłączanie e-nalepki.
	- [Skala głośności]: Służy do wyświetlania skali głośności podczas regulacji głośności.
	- [Automatyczne wył.]: Służy do automatycznego wyłączania telewizora po pewnym okresie braku aktywności, aby oszczędzać energię.

Ten telewizor wykorzystuje także inne ustawienia oszczędzania energii.W przypadku bezczynności (tj. żadnych poleceń z pilota lub przedniego panelu sterowania) przez cztery godziny telewizor automatycznie przejdzie do trybu gotowości.

- [Rozmiar informacji o kanale]: Zmiana rodzaju informacji, które są wyświetlane przy przełączaniu kanałów.
- [Dostęp ogólny]:Włączanie i wyłączanie menu dostępu ogólnego.
- [Przyc. dźw.]:Włączanie potwierdzania dźwiękowego przy naciskaniu przycisków pilota zdalnego sterowania lub telewizora.
- [Opóźn. wyjścia audio]: Automatyczna synchronizacja obrazu w telewizorze z dźwiekiem odtwarzanym z podłączonego zestawu kina domowego.
- [Pozycja TV]: Zastosowanie najlepszych ustawień dla telewizora na podstawie sposobu zamontowania.
- [Telegazeta 2.5]:Włączanie i wyłączanie telegazety 2.5. (Tylko telewizja cyfrowa)
- [Zegar]: Wyświetlanie lub ukrywanie wskazania zegara w telewizorze oraz ustawianie opcji zegara.

# Uruchamianie demonstracji telewizora

Aby lepiej zrozumieć funkcje telewizora, zapoznaj się z przykładami. Niektóre przykłady nie są dostępne we wszystkich modelach. Dostępne przykłady są wymienione na liście menu.

- $1 \quad$  W trakcie oglądania telewizji naciśnij przycisk $\bigstar$ .
- 2 Wybierz kolejno opcje [Guest menu] > [Obejrzyj demo], OK.
- 3 Wybierz demonstrację i naciśnij przycisk OK, aby ją wyświetlić.
- 4 Aby zakończyć, naciśnij przycisk  $\blacktriangleright$ .

# Przywracanie ustawień fabrycznych telewizora

Domyślne ustawienia obrazu i dźwięku telewizora można przywrócić. Ustawienia instalacji kanałów nie ulegają zmianie.

- **1** Naciśnij przycisk  $\uparrow$ .<br>**2** Wybierz koleino: **[**
- Wybierz kolejno: [Guest menu] > [Ustawienia TV] > [Ustawienia fabr.] i naciśnij przycisk OK.
- 3 Po pojawieniu się monitu, wprowadź kod blokowanych funkcji (patrz'Ustawianie lub zmiana kodu' na str. 24).
	- » Zostanie wyświetlony komunikat z potwierdzeniem.
- 4 Naciśnij przycisk OK, aby potwierdzić.

# Przywracanie niezaprogramowanych ustawień telewizora

Można przywrócić wstępne ustawienia "po wyjęciu telewizora z pudełka". Usunięta zostanie również instalacja kanałów.

- 1 Naciśnij przycisk  $\hat{\mathbf{r}}$ .<br>2 Wybierz koleino: IC
- Wybierz kolejno: [Guest menu] > [Ustawienia TV] > [Zainst. pon. TV] i naciśnij przycisk OK.
- $3$  Naciśnij przycisk OK, aby potwierdzić.

# 6 Instalowanie kanałów

Podczas ustawiania pierwszej konfiguracji telewizora zostanie wyświetlony komunikat z poleceniem wybrania języka menu i przeprowadzenia instalacji cyfrowych kanałów telewizyjnych oraz radiowych (jeśli są dostępne). Później można ponownie zainstalować i dostroić kanały.

# Automatyczne instalowanie kanałów

Kanały można wyszukiwać i zapisywać automatycznie.

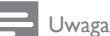

• W przypadku nieustawienia kodu blokady przed dziećmi może pojawić się monit o ustawienie go (patrz 'Ustawianie lub zmiana kodu' na str. 24).

## Etap 1.Wybór języka menu

- 1 Naciśnii przycisk $\, \textcolor{red}{\blacktriangle}$
- 2 Wybierz kolejno:  $[Guest menu] >$ [Ustawienia TV] > [Preferencje] > [Język menu], a następnie naciśnij przycisk OK.
- 3 Wybierz język, a następnie naciśnij przycisk OK.

## Etap 2:Wyszukiwanie kanałów

Po pierwszym uruchomieniu telewizora ma miejsce pełna instalacja kanałów. Można ponownie przeprowadzić pełną instalację od początku, aby ustawić własny język, kraj i zainstalować wszystkie dostępne kanały telewizyjne.

### Uwaga

• W wybranych modelach niektóre opcje są inne.

- 1 Naciśnij przycisk  $\uparrow$ .<br>2 Wybierz koleino: IC
- Wybierz kolejno: [Guest menu] > [Szukaj kanałów] i naciśnij przycisk OK.
- $3$  Wybierz opcie  $72$ ainst. ponownie kanały $1$ . a następnie naciśnij przycisk OK.
	- » Zostanie wyświetlone menu główne.
- 4 Wybierz swój kraj, a następnie naciśnij przycisk OK.
	- » Zostanie wyświetlone menu główne.
- $5$  Wybierz sieć, a następnie naciśnij przycisk OK.
	- **[Antena]**: Dostep do niekodowanej telewizji naziemnej lub cyfrowych kanałów DVB-T.
	- [Przewód]: Dostęp do telewizji kablowej lub cyfrowych kanałów DVB-C.
- 6 Wykonaj instrukcje widoczne na ekranie, aby ewentualnie wybrać inne opcje.
	- » Zostanie wyświetlone menu wyszukiwania kanałów.
- 7 <sup>W</sup>ybierz opcję [Rozpocznij], a następnie naciśnij przycisk OK.
	- » Zapisywane są wszystkie dostępne kanały.
- 8 Aby zakończyć, naciśnij przycisk OK.

## Aktualizowanie listy kanałów

Funkcję automatycznej aktualizacji kanałów można włączyć, gdy telewizor jest w trybie gotowości. Kanały zapisane w pamięci telewizora są aktualizowane codziennie rano zgodnie z informacjami zawartymi w sygnale telewizyjnym.

- 1 Naciśnij przycisk  $\bullet$ .<br>2 Wybierz koleino or
- Wybierz kolejno opcje [Guest menu] > [Ustawienia kanałów] > [Instalacja kanałów] > [Automatyczna aktualizacja kanału].
- 3 <sup>W</sup>ybierz opcję [Włącz], aby włączyć automatyczną aktualizację, lub wybierz opcję [Wyłącz], aby ją wyłączyć.
- 4 Aby powrócić, naciśnij przycisk  $\blacktriangleright$ .

# Ręczne instalowanie kanałów analogowych

W każdej chwili można wyszukać i zapisać analogowe kanały telewizyjne.

### Uwaga

• W przypadku nieustawienia kodu blokady przed dziećmi może pojawić się monit o ustawienie go (patrz 'Ustawianie lub zmiana kodu' na str. 24).

# Etap 1:Wybór systemu

Uwaga

• Jeśli ustawienia systemu są prawidłowe, pomiń ten etap.

- 1 Naciśnij przycisk $\bigtriangleup$ .
- 2 Wybierz kolejno opcje [Guest menu] > [Ustawienia kanałów] > [Instalacja kanałów] > [Analogowy: ręczna instalacja anteny] > [System], a następnie naciśnij przycisk OK.

3 Wybierz system odpowiedni dla Twojego kraju lub regionu, a następnie naciśnij przycisk OK.

## Etap 2:Wyszukiwanie i zapisywanie kanałów

- 1 Naciśnij przycisk  $\uparrow$ .
- Wybierz kolejno opcje [Guest menu] > [Ustawienia kanałów] > [Instalacja kanałów] > [Analogowy: ręczna instalacja anteny] > [Znajdź kanał], a następnie naciśnij przycisk OK.
	- Jeśli znasz trzycyfrową częstotliwość kanału, wpisz ją.
	- Aby wyszukać, wybierz opcję [Wyszukiwanie], a następnie naciśnij przycisk OK.
- 3 Po znalezieniu kanału wybierz opcje [Gotowe], a następnie naciśnij przycisk OK.
	- Aby zapisać kanał jako nowy numer, wybierz opcję [Zap. jako nowy kan.], a następnie naciśnij przycisk OK.
	- Aby zapisać kanał jako poprzednio wybrany kanał, wybierz opcję [Zapisz bieżący kanał], a następnie naciśnij przycisk OK.

## Etap 3. Dostrajanie kanałów analogowych

- 1 Naciśnij przycisk $\bigstar$ .
- 2 Wybierz kolejno opcje [Guest menu] > [Ustawienia kanałów] > [Instalacja kanałów] > [Analogowy: ręczna instalacja anteny] > [Dostrajanie], a następnie naciśnij przycisk OK.
- 3 Naciśnij przycisk  $\blacktriangle \blacktriangledown$ , aby dokładnie dostroić kanał.

# Ręczne instalowanie cyfrowych kanałów

W każdej chwili można wyszukać i zapisać cyfrowe kanały telewizyjne.

### Uwaga

• W przypadku nieustawienia kodu blokady przed dziećmi może pojawić się monit o ustawienie go (patrz 'Ustawianie lub zmiana kodu' na str. 24).

- 1 Naciśnij przycisk $\bigstar$ .
- 2 Wybierz kolejno opcje [Guest menu] > [Ustawienia kanałów] > [Instalacja kanałów] > [Cyfr.: test odbioru] > [Znajdź kanał], a następnie naciśnij przycisk OK.
- 3 4. Naciśnij przycisk Przyciski numeryczne, aby wprowadzić częstotliwość kanału.
- 4 Wybierz opcję [Wyszukiwanie], a następnie naciśnij przycisk OK.
- 5 Po wyszukaniu kanału wybierz opcje [Zapisz], a następnie naciśnij przycisk OK.
- 6 Aby zakończyć, naciśnii przycisk $\bigcirc$ .

#### Uwaga

- W przypadku słabego odbioru zmień ustawienie anteny i powtórz procedurę.
- Jeśli jest odbierany kanał w standardzie DVB-C, należy wybrać opcję [Tryb SR] > [Automatycznie], chyba że dostawca telewizji cyfrowej poda określone wartości do wprowadzenia.

# Zmiana nazw kanałów

Można zmieniać nazwy kanałów. Nazwa jest wyświetlana po wybraniu kanału.

- $1 \quad$  W trakcie ogladania telewizii naciśnii przycisk OK.
	- » Zostanie wyświetlone menu opcji kanałów.
- 2 Wybierz kanał, którego nazwę chcesz zmienić.
- $3$  Naciśnij przycisk  $\equiv$  OPTIONS.
	- » Zostanie wyświetlone menu opcji kanałów.
- 4 <sup>W</sup>ybierz opcję [Zm. nazw. kanału], a następnie naciśnij przycisk OK.
- 5 Aby wyświetlić pole do wprowadzania tekstu, naciśnij przyciskOK.
- 6 <sup>W</sup>ybierz odpowiednie znaki, a następnie naciśnij przycisk OK.
	- W celu wybrania wielkich lub małych liter oraz symboli: w wierszu poniżej przycisku spacji wybierz odpowiedni przycisk, a następnie naciśnij przycisk OK.
- 7 Po zakończeniu wybierz opcje [Gotowe], a następnie naciśnij przycisk OK.
	- » Pole do wprowadzania tekstu zostanie zamknięte.
- 8 W menu zmiany nazwy kanału wybierz opcję [Gotowe], a następnie naciśnij przycisk OK.

# Przegrupowanie kanałów

Po zainstalowaniu kanałów można zmienić kolejność ich wyświetlania.

- $1 \quad$  W trakcie oglądania telewizji naciśnij przycisk OK.
	- » Zostanie wyświetlone menu opcji kanałów.
- $2$  Naciśnij przycisk  $\equiv$  OPTIONS. » Zostanie wyświetlone menu opcji kanałów.
- 3 <sup>W</sup>ybierz opcję [Ponowne uporz.], a następnie naciśnij przycisk OK.
- 4 <sup>W</sup>ybierz kanał, który chcesz przenieść, a następnie naciśnij przycisk OK. » Wybrany kanał jest podświetlony.
- 5 Przenieś podświetlony kanał na nowe miejsce, a następnie naciśnij przycisk OK.
- 6 Naciśnij przycisk **E OPTIONS**.<br>7 Motorz opcio **Dódkopano prz**
- Wybierz opcję **[Wykonano przegr.]**, a następnie naciśnij przycisk OK.

# Ukrywanie kanałów

Aby zapobiegać nieupoważnionemu dostępowi do kanałów, można je ukryć na liście kanałów.

- $1 \quad$  W trakcie oglądania telewizji naciśnij przycisk OK.
	- » Zostanie wyświetlone menu opcji kanałów.
- 2 <sup>W</sup>ybierz kanał, który chcesz ukryć.
- $3$  Naciśnij przycisk  $\equiv$  OPTIONS.
	- » Zostanie wyświetlone menu opcji kanałów.
- 4 Wybierz opcję **[Ukryj kanał]**, a następnie naciśnij przycisk OK.
	- » Kanał zostanie oznaczony jako ukryty.

# Pokazywanie ukrytych kanałów

Aby zapobiegać nieupoważnionemu dostępowi do kanałów, można je ukryć na liście kanałów.

- $1 \quad$  W trakcie oglądania telewizji naciśnij przycisk OK.
	- » Zostanie wyświetlone menu opcji kanałów.
- $2$  Naciśnij przycisk  $\equiv$  OPTIONS.
	- » Zostanie wyświetlone menu opcji kanałów.
- 3 Wybierz opcję [Pokaż ukryte kanały], a następnie naciśnij przycisk OK.
	- » Zostaną wyświetlone ukryte kanały.
- 4 Wybierz ukryty kanał, który ma być pokazywany, a następnie naciśnij przycisk  $\equiv$  OPTIONS.
- $5$  Wybierz opcje **[Pokaż kanał]**, a następnie naciśnij przycisk OK.
	- » Kanał nie będzie już oznaczony jako ukryty.
	- » Ukryty kanał można oglądać.
- 6 Aby zakończyć, naciśnij przycisk  $\blacktriangleright$ .

# Dostęp do usług modułu **CAM**

- 1 Wkładanie i aktywacja modułu CAM (patrz 'Wkładanie i aktywacja modułu CAM' na str. 51).
- Naciśnij przycisk : OPTIONS.
- 3 Wybierz opcję [Wspólny interfejs].
	- » Wyświetlane są aplikacje dostarczane przez operatora telewizji cyfrowej.

### Uwaga

• Ta opcja jest dostępna w menu tylko wtedy, gdy moduł CAM zostanie poprawnie włożony oraz uruchomiony.

# 7 lnstrukcje trybu profesjonalnego

# **W**prowadzenie

Ten telewizor posiada specjalny tryb, który umożliwia skonfigurowanie telewizora do zastosowań komercyjnych. Funkcję tę określa się jako tryb profesjonalny (Tryb PBS).

Ta część ma pomóc w instalacji i działaniu tego telewizora w trybie profesjonalnym. Przed przeczytaniem tej części należy przeczytać części 3 do 6 w celu ustawienia podstawowych funkcji tego telewizora.

# Korzyści z trybu profesjonalnego

ThisTV is specially designed to operate inTen telewizor jest umożliwia działanie w trybie profesjonalnym.Tryb profesjonalny zapewnia następujące korzyści:

- Można zablokować dostęp do [Menu Klient] Zabezpiecza to przed usunięciem lub zmianą przez użytkowników (np. gości) ustawień kanałów i/lub modyfikacją ustawień obrazu i dźwięku. Zapewnia to stałe utrzymanie prawidłowej konfiguracji telewizora. •
- Można wybrać włączenie z określoną głośnością i kanałem. Po włączeniu, telewizor zawsze uruchomi się z określoną głośnością i kanałem. •
- Aby nie przeszkadzać innym gościom, można ograniczyć maksymalny poziom głośności telewizora. •
- Można ustawić puste kanały (wyłącznie video). •
- Można zablokować lokalne przyciski telewizora VOLUME +/-, P/CH+/- oraz (Główna). •
- Można ustawić ukrywanie informacji ekranowych.

# Pilot zdalnego sterowania do ustawień trybu profesjonalnego (opcjonalnie 22AV8573)

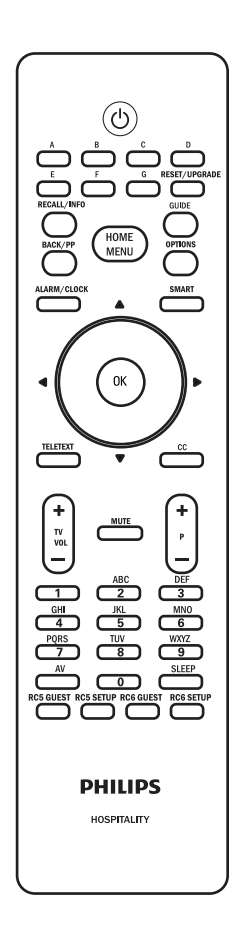

# Uaktywnienie menu ustawień trybu profesjonalnego

- 1 <sup>W</sup>łącz telewizor i wybierz kanał TV.
- 2 Naciśnii nastepujące przyciski w celu uzyskania dostępu do menu ustawień trybu profesjonalnego:
	- $[3,1, 9, 7, 5, 3 + 1]$  (WYCISZENIE)] na pilocie zdalnego sterowania gości.
	- HOME MENU na pilocie zdalnego sterowania ustawień trybu profesjonalnego. (wybierz RC5 SETUP)
- 3 Naciśnij ▲▼◄► na pilocie zdalneg<sup>o</sup> sterowania, aby wybrać i zmienić dowolne ustawienia.
- $4$  Po zakończeniu, wybierz [Zapisz] > [Potwierdź] w celu zapisania zmian. Naciśnij EXIT, aby wyjść bez zapisu.
- 5 Aby ustawienia trybu profesjonalnego zaczęły działać należy uruchomić ponownie telewizor wyłączając i włączając jego zasilanie.

# Polski

# Opcje trybu profesjonalnego

Ta część zawiera opis funkcji każdego z elementów menu ustawień trybu profesjonalnego.

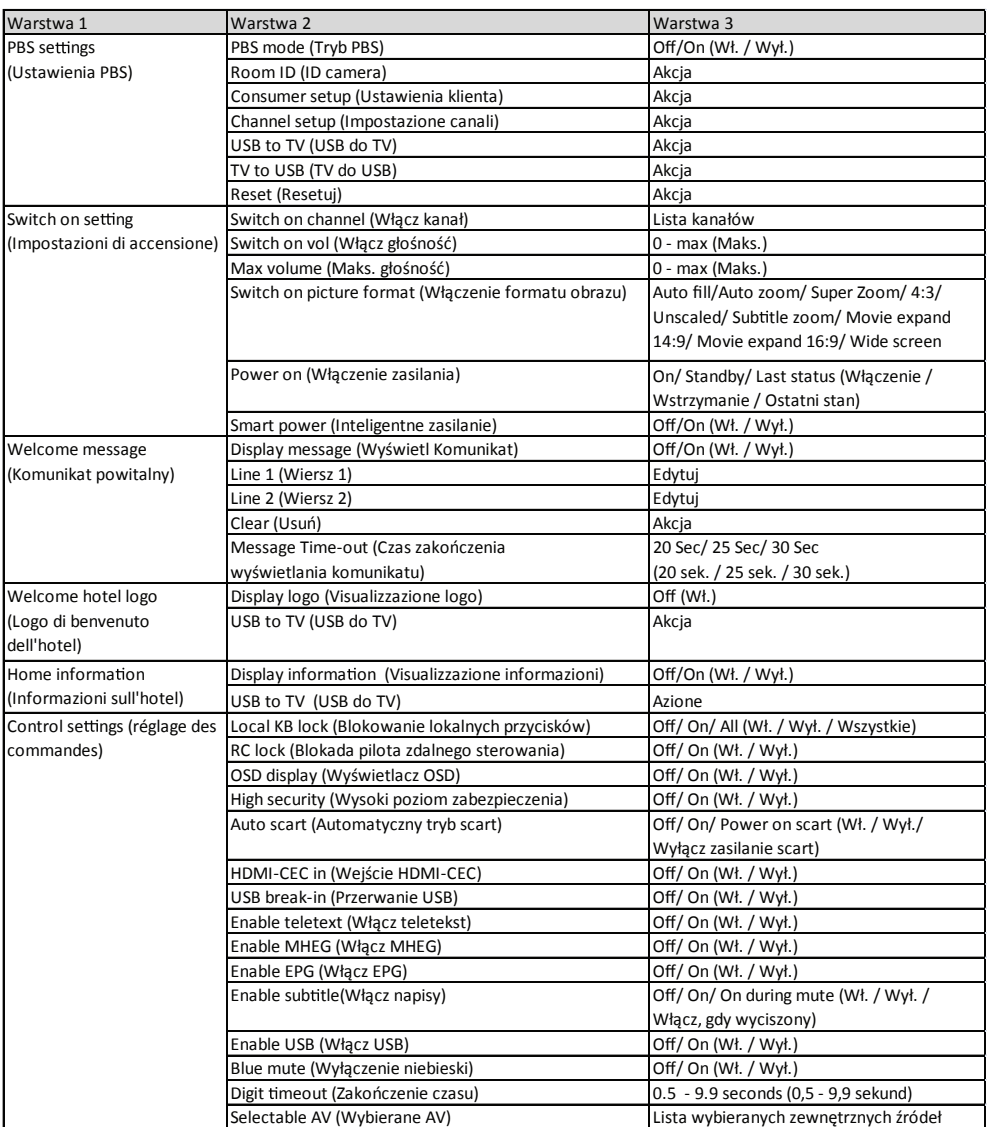

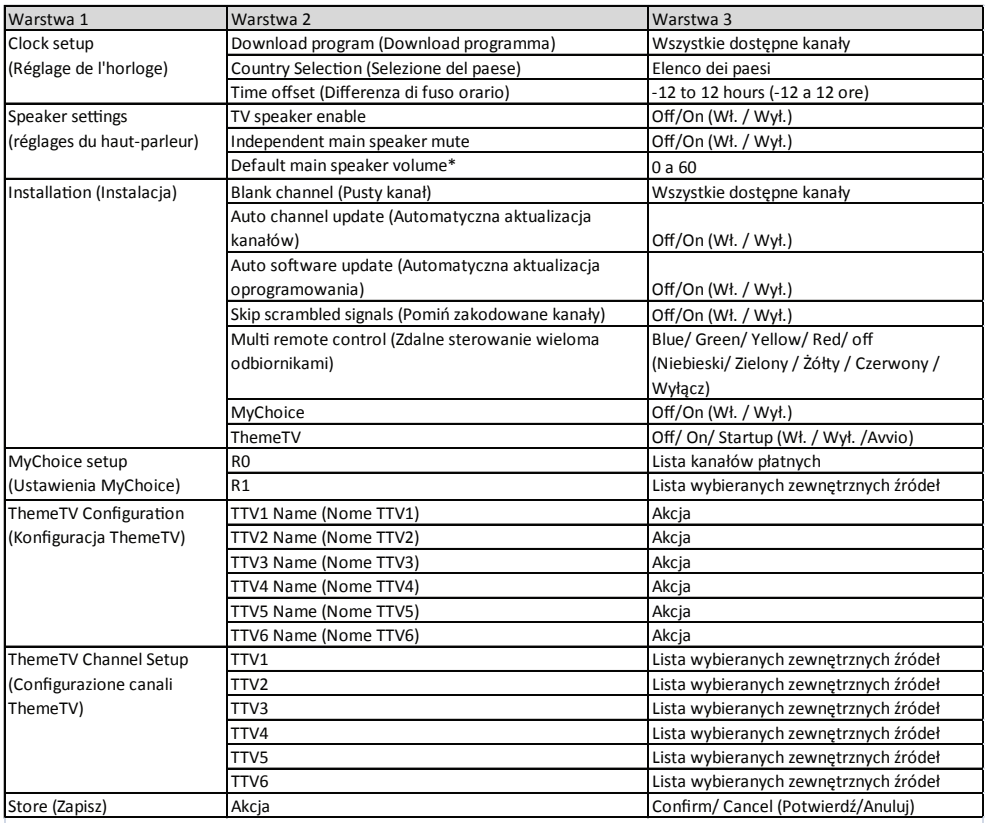

\* Dostępne jeżeli opcja wyciszenia niezależnego głośnika głównego jest ustawiona jako "On" (Włączona)

## Ustawienia PBS

### [Tryb PBS]

Włączenie/wyłączenie trybu profesjonalnego.

- [Włącz]: Wdrażane są wszystkie ustawienia w menu ustawień trybu profesjonalnego.
- [Wyłącz]: Telewizor działa jak telewizor normalny (klienta).

### [Identyfikator pokoju]

Ustawia identyfikator pokoju.

### [Ustawianie kanałów]

Skrót do listy kanałów oraz opcja zmiany kolejności, zmiany nazwy i ukrywania kanałów.

### [Ustawienia klienta]

Skrót przechodzenia do pełnego menu telewizora. Umożliwia wykonanie instalatorom wszystkich ustawień telewizora.

### [USB doTV]

Załadowanie danych konfiguracji telewizora (włącznie z video, audio, tabelą kanałów i ustawieniami trybu profesjonalnego) z urządzenia USB do telewizora.

### [TV do USB]

Załadowanie danych konfiguracji telewizora (włącznie z video, audio, tabelą kanałów i ustawieniami trybu profesjonalnego) z telewizora do urządzenia USB.

### [Resetuj]

Wybierz [Tak], aby zresetować wszystkie ustawienia trybu profesjonalnego do fabrycznych ustawień domyślnych.

## Włączenie ustawień

### [Włącz głośność]

Kiedy gość włączy telewizor wyświetli się określony kanał.

### [Włącz kanał]

Kiedy gość włączy telewizor to z określonym poziomem dźwięku.

### [Maksymalna głośność]

Ta opcja określa maksymalny dozwolony poziom głośności telewizora.

### [Włączenie formatu obrazu]

Ustawienie dostępnego formatu obrazu, po włączeniu telewizora.

Uwaga

• Jeśli format obrazu nie jest obsługiwany przy uaktywnionym źródle, stosowana jest detekcja

### [Włączenie zasilania]

Funkcja zasilania umożliwia przechodzenie telewizora do specyficznego trybu

([Włączenie] , [Wstrzymanie] lub [Ostatni stan] ) działania, po uaktywnieniu zasilania.

- [Włącz]: Po ustawieniu, telewizor zawsze włącza się, po przywróceniu zasilania sieciowego.
- **[Wstrzymanie]:** Po ustawieniu, telewizor zawsze przechodzi do trybu wstrzymania, po przywróceniu zasilania sieciowego.
- **[Ostatni stan]**: Po ustawieniu, telewizor zawsze przełącza się na ostatni stan (włączenie lub wstrzymanie), przy każdorazowym uaktywnieniu zasilania sieciowego.

### [Inteligentne zasilanie]

Regulacja jasności podświetlenia obrazu w celu ustawienia następującego trybu oszczędzania energii.

- [Wyłącz]: Wyłączona funkcja Smart power (Inteligentne zasilanie). (Zastosowany jest tryb [Własne]).
- [Wył]: Inteligentne zasilanie włączone.

### Komunikat powitalny

Funkcja Welcome message (Komunikat powitalny) umożliwia pokazywanie po włączeniu telewizora dostosowanych pozdrowień dla gościa hotelowego. Pomaga to w personalizacji korzystania z hotelu przez gości. Komunikat powitalny składa się z 2 wierszy tekstu, a każdy wiersz składa się z maksymalnie 20 znaków alfanumerycznych. Użyj ▲▼◄►na pilocie zdalnego sterowania w celu utworzenia komunikatu powitalnego lub naciśnij przycisk OK, aby otworzyć klawiaturę wyświetlaną na ekranie.

#### Uwaga

- Komunikat powitalny jest zawsze wyłączany, po wybraniu [Ustawienia sterowania] > [Wyświetlacz OSD] > [Wyłącz.]
	- [Wyświetl komunikat]: Wybierz [Wł.] w celu uaktywnienia komunikatu powitalnego. •
	- **[Wiersz 1]** Ustawia znaki pierwszego wiersza komunikatu.
	- **[Wiersz 2]** Ustawia znaki drugiego wiersza komunikatu.
	- **[Usuń]:** Usuwa ustawienia wiersza 1 i wiersza 2.
	- [Czas zakończenia wyświetlania komunikatu] : Ustawia czas wyświetlania komunikatu powitalnego, od włączenia telewizora z trybu wstrzymania / wyłączenia.

### Logo powitalne

- [Wyświetl logo]: Wybiera [Wyłącz] w celu wyłączenia logo.
- [USB do TV]: Ładuje logo z urządzenia USB do telewizora.

### Informacje o hotelu

- [Visualizzazione informazioni]: Wybiera [Wyłącz] w celu wyświetlenia informacji ze strony głównej.
- [USB do TV]: Ładuje informacje ze strony głównej z urządzenia USB do telewizora.

# Polski

### Ustawienia sterowania

### [Blokowanie lokalnych przycisków]

- [Wył.]: Lokalne przyciski telewizora będą działać normalnie.
- **[Wł.]:** Zablokowane są lokalne przyciski telewizora, poza przyciskiem (<sup>I</sup>) POWER.
- **[Wszystkie]:** Zablokowane wszystkie lokalne przyciski telewizora, włącznie z przyciskiem ( POWER(ZASILANIE).

### [Blokada pilota zdalnego sterowania]

Wyłączenie działania pilota zdalnego sterowania gości.

- [Wyłącz]: Wszystkie przyciski pilota zdalnego sterowania gości działają normalnie.
- [Włącz]: Wszystkie przyciski pilota zdalnego sterowania gości są wyłączone. (Nadal możliwe jest przejście do menu ustawień profesjonalnych, poprzez naciśnięcie  $[3, 1, 9, 7, 5, 3 + 1]$  (WYCISZENIE)]).

### [Wyświetlacz OSD]

Ustawienie tej funkcji, powoduje pokazywanie lub ukrywanie informacji ekranowych.

- [Wyłącz]: Ukrywanie informacji ekranowych.
- [Włącz]: Wyświetlane są normalne informacje ekranowe.

### [Tryb wysokiego bezpieczeństwa]

- **[Wyłacz]:** Dostep do menu ustawień trybu profesjonalnego można uzyskać poprzez pilota zdalnego sterowania gości (Naciśnięcie [3, 1, 9, 7, 5, 3 + (WYCISZENIE)])i poprzez pilota zdalnego sterowania ustawień profesjonalnych.
- **[Włacz]:** Dostep do ustawień trybu profesjonalnego można uzyskać wyłącznie przez pilota zdalnego sterowania ustawień profesjonalnych.

### [Automatyczny tryb scart]

Udostępnia przełączanie na automatyczny tryb scart lub przerywanie trybu profesjonalnego.

- [Wyłącz]: Wyłącza przełączanie na automatyczny tryb scart lub przerywanie trybu profesjonalnego.
- [Włącz]: Udostępnia przełączanie na automatyczny tryb scart lub przerywanie trybu profesjonalnego.
- [Power scart]: Ustawia źródło scart jako przycisk włączenia/wyłączenia zasilania. Po włączeniu/wyłączeniu podłączonego źródła scart, telewizor przechodzi jednocześnie do trybu włączenia/wstrzymania.

### [Wejście HDMI-CEC]

HDMI-CEC (Philips EasyLink) udostępnia jednodotykowe odtwarzanie i jednodotykowe przechodzenie do wstrzymania pomiędzy urzadzeniami zgodnymi z HDMI-CEC.

#### Uwaga

- Przed uaktywnieniem funkcji HDMI-CEC, upewnij się, że włączone są urządzenia zgodne z HDMI-CEC.
- Należy wybrać najpierw [EasyLink] > [Włącz] przed włączeniem [HDMI-CEC in] w trybie profesjonalnym.
- Dalsze szczegółowe informacje o funkcji HDMI-CEC, znajdują się na stronie 53, w części "Funkcja Philips EasyLink".
	- **[Wyłącz]:** Wyłącza funkcję HDMI-CEC w trybie profesjonalnym.
	- [Włącz]: Włącza funkcję HDMI-CEC w trybie profesjonalnym.

#### [Przerwanie USB]

Włacza lub wyłacza funkcję przerwania USB w trybie profesjonalnym.

- **[Wyłącz]:** Po podłączeniu USB, nie wyświetla się automatycznie menu [Multimedia] , ale użytkownicy mogą uzyskać dostep do menu [Multimedia] z menu [Ustawienia klienta].
- **[Włącz]:** Po podłączeniu USB, menu [Multimedia] pojawia się automatycznie.

### [Włącz teletekst]

- **[Wyłącz]:** Wyłącza teletekst w trybie profesjonalnym.
- [Włącz]: Włącza teletekst w trybie profesjonalnym.

### [Włącz MHEG] (Wyłącznie dlaWielkiej Brytanii)

- [Wyłącz]: Wyłącza MHEG w trybie profesjonalnym.
- **[Włącz]:** Włącza MHEG w trybie profesjonalnym.

### [Włącz EPG]

- **[Wyłacz]:** Wyłacza EPG w trybie profesjonalnym.
- **[Włacz]:** Włacza EPG w trybie profesjonalnym.

### [Włącz napisy]

- **[Wyłącz]:** Zamyka napisy w trybie profesjonalnym.
- **[Włącz]:** Wyświetla napisy w trybie profesjonalnym.
- [Włącz, gdy wyciszony]: Wyświetla napisy po wyciszeniu dźwięku.

## [Włącz USB]

- [Wył.]: Wyłączenie funkcji multimediów przez USB w trybie profesjonalnym. (Aktualizacja oprogramowania działa normalnie).
- [Wł.]: Multimedia przez USB działają normalnie w trybie profesjonalnym.

## Uwaga

• Sprawdź stronę 27 "Odtwarzanie fotografii, muzyki i filmów wideo z urządzeń pamięci USB" w celu uzyskania dalszych szczegółowych informacji o funkcji multimediów przez USB.

## [Wyłączenie niebieski]

Ustawienie koloru tła, przy braku sygnału w telewizorze.

- **[Wył.]:** Kolor tła ustawiony na czarny.
- **[Wł.]:** Kolor tła ustawiony na niebieski.

## [Zakończenie czasu]

Definiuje odstęp czasu pomiędzy przyciskami numerycznymi, po naciśnięciu przez użytkownika cyfry na pilocie zdalnego sterowania. Odstęp czasu wynosi 0,5 do 9,9 sekundy. Po naciśnięciu cyfry nastąpi odświeżenie timera.

## [Wybierane AV]

Umożliwia zdefiniowanie przez instalatora zewnętrznych źródeł wyświetlanych na liście źródeł, po naciśnięciu przycisku AV na pilocie zdalnego sterowania gości. Na liście źródeł wyświetlane są jedynie źródła ze znakiem [X].

## Ustawianie zegara

### [Pobierz program]

Umożliwia instalatorowi określenie kanału, który ma służyć do ustawienia zegara.

## [Wybór kraju]

Umożliwia instalatorowi określenie kraju, dla którego ma być ustawiony zegar.

### [Przesunięcie czasu]

Umożliwia instalatorowi określenie przesunięcia czasu.

# Ustawienie głośnika

## [Włącz głośnika telewisora]

- [Wyłącz]: Wyłącza głośnik telewizora. Głośność słuchawek działa normalnie.
- [Włącz]: Włączenie głośnika telewizora. (Ustawienie domyślne).

## [Niezależne wyciszenie głównego głośnika]

Ta opcja pojawia się wyłącznie po wybraniu

## [Włączenie głośnika telewizora] > [Włącz].

- [Wyłącz]: Naciśnięcie (Wyciszenie) lub⊿+/- na pilocie zdalnego sterowania gości wpływa na głośnik telewizora oraz na głośność słuchawek (Ustawienie domyślne) •
- [Włącz]: Naciśnięcie **iX** (Wyciszenie) wpływa wyłącznie na głośność głośnika telewizora. Głośność słuchawek działa normalnie.

### Uwaga

• Jeśli głośnik telewizora zostanie wyciszony niezależnie, naciśnięcie **⊿+/-** na pilocie zdalnego sterowania gości wpływa wyłącznie na głośność sluchawek.

[Domyślna głośność głównego głośnika] Pojawia się wyłącznie po wybraniu [Niezależne wyciszenie głównego głośnika] > [Włącz]. Użytkownicy mogą ustawić głośność głośnika telewizora i słuchawek na określony poziom, jako ustawienie domyślne.Ta opcja pozwala uniknąć nagłego wysokiego poziomu głośności, po ponownym włączeniu głośnika telewizora z niezależnego wyciszenia.

# Instalacja

### [Pusty kanał]

Funkcja Blank channel (Pusty kanał) wyłącza video w telewizorze, ale nie wpływa na wyjście audio. Funkcja ta może być używana do aplikacji audio (na przykład: kanały muzyczne, itp.), gdzie nie jest konieczne wyświetlanie video.

- 1 <sup>W</sup>prowadzenie [Pusty kanał], powoduje wyświetlenie listy wszystkich kanałów.
- $2$  Wybierz jeden lub więcej kanałów i naciśnij OK w celu ich zaznaczenia.
- $3$  Kanały zaznaczone poprzez  $1$ XI nie wyświetlają video w telewizorze.

### [Automatyczna aktualizacia kanałów]

Umożliwia automatyczną aktualizację kanałów.

### [Automatyczna aktualizacja oprogramowania]

Umożliwia automatyczną aktualizację oprogramowania

### [Pomiń zakodowane kanały]

- [Wyłącz]: Udostępnia zakodowane kanały na liście kanałów.
- **[Włącz]:** Pomija zakodowane kanały na liście kanałów.

### [Zdalne sterowanie wieloma odbiornikami]

Pilot zdalnego sterowania gości obsługuje do czterech telewizorów, z jednego pokoju, bez zakłócania innych pilotów zdalnego sterowania. Każdy pilot zdalnego sterowania telewizora i gości, można ustawić na dopasowanie do innych.

- 1 Przejd<sup>ź</sup> do [Zdalne sterowanie wielom<sup>a</sup> odbiornikami] i przydziel dla telewizora jeden kolor (Niebieski / Zielony / Żółty czerwony) Wybierz [Wyłącz], aby wyłączyć funkcję [Zdalne sterowanie wieloma odbiornikami].
- 2 Ustaw pilota zdalnego sterowania gości na odpowiedni kolor, naciskając przez dłużej niż 4 sekundy jednocześnie  $\bigoplus$  oraz jeden z kolorowych przycisków.
- 3 Pilot zdalnego sterowania gości może obsługiwać telewizor z odpowiednim kolorem.

### Uwaga

- *PRZYKŁAD:* Naciśnij na dłużej niż 4 sekundy jednocześnie **i** czerwony przyciskna pilocie zdalnego sterowania gości, aby obsługiwać telewizor z wybranym kolorem [Czerwony] w menu [Zdalne sterowanie wieloma odbiornikami].
- Pilot zdalnego sterowania gości zostanie ustawiony domyślnie na , po wymianie baterii.

## [MyChoice]

- [Wył.]:Wyłączenie funkcji MyChoice.
- [Wł.]: Wyświetlenie [MyChoice] w menu gości. •

Naciśnij  $\bigcap$  > [MyChoice] i wprowadź autoryzowany kod PIN, aby przeglądać kanały MyChoice.

### [ThemeTV]

- [Wył.]: Wyłącza funkcję ThemeTV. •
- **[Wł.]:** Włącza funkcję ThemeTV.
- **[Avvio]:** Włącza funkcję ThemeTV po uruchomieniu telewizora.

## Ustawienia MyChoice

Funkcja ta umożliwia dostosowanie listy kanałów MyChoice.

- 1 Przejście do **[Ustawienia MyChoice]** w menu ustawień profesjonalnych.
- 2 Ustawienie kanałów MyChoice z następujących list kanałów TV:
	- **[R0]:** Lista kanałów MyChoice i kanałów normalnych. Kanały ze znakiem [X] można oglądać wyłącznie po naciśnięciu autoryzowanego kodu PIN .
	- **FR11:** Lista wszystkich dostępnych kanałów.

Usuń zaznaczenie kanałów MyChoice, aby uniemożliwić użytkownikom oglądanie pełnych kanałów MyChoice przez pilota zdalnego sterowania gości.

```
Uwaga
```
- Na liście wyświetlone zostaną wszystkie kanały spoza listy MyChoice [R1].
- Przed naciśnięciem autoryzowanego kodu PIN, [R1] to domyślna lista kanałów, po każdym włączeniu zasilania sieciowego telewizora.
- Zegar jest obowiązkowy przy użyciu funkcji MyChoice.

# Konfiguracja ThemeTV

Funkcja ta umożliwia nazwanie do 6 grup kanałów ThemeTV (strone 40).

## Ustawianie kanałów ThemeTV

Funkcja ta umożliwia dodawanie kanałów do dowolnej grupy kanałów ThemeTV (strone 40).

### Zapisz ustawienia

W menu ustawień profesjonalnych, wybierz [Zapisz] > [Potwierdź] w celu zapisania zmian.

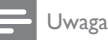

• Ponowne uruchomienie zasilania sieciowego telewizora w celu wprowadzenia zmian.

# 8 Podłączanie urządzeń

W tej części opisano sposób podłączania różnych urządzeń z różnymi złączami.Aby odszukać położenie tych złączy w telewizorze, należy się zapoznać z Instrukcją szybkiego uruchomienia. Więcej przykładów połączeń z innymi urządzeniami podano w Instrukcji szybkiego uruchomienia.

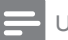

#### Uwaga

 • Do telewizora można podłączyć różne rodzaje urządzeń.

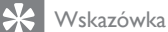

 • Aby po podłączeniu mieć łatwy dostęp do urządzenia, dodaj je do Menu głównego: naciśnij przycisk  $\hat{\mathbf{a}}$ , a następnie wybierz opcję [Dodaj nowe urządz.].

# Połączenia z tyłu

### (1) TV ANTENNA

Wejście sygnału z anteny, odbiornika telewizji kablowej lub satelitarnej.

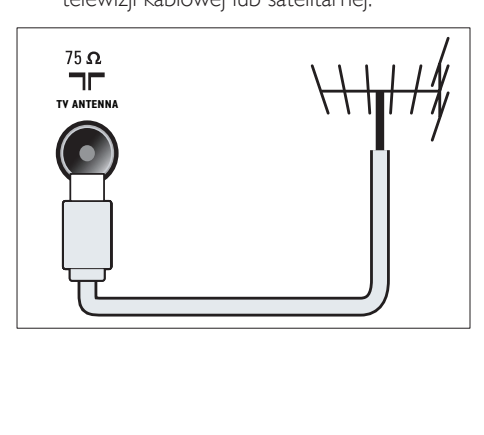

## $(2)$  EXT 1 (RGB i CVBS)

Wejście audio i wideo z urządzeń analogowych lub cyfrowych, takich jak odtwarzacze DVD lub konsole do gier.

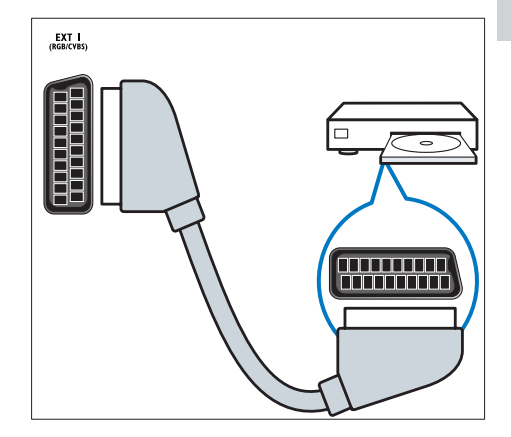

(3) WYJŚCIE CYFROWE AUDIO Cyfrowe wyjście audio do zestawów kina domowego i innych cyfrowych zestawów audio.

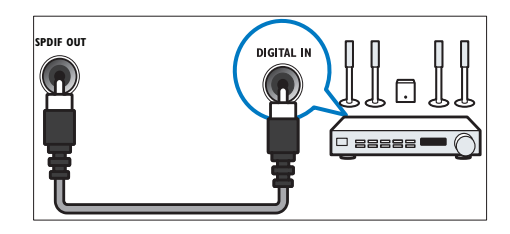

### $(4)$  SERV. U

Do użytku jedynie przez pracowników serwisu.

### e PC IN (VGA i AUDIO IN)

Wejście audio i wideo z komputera.

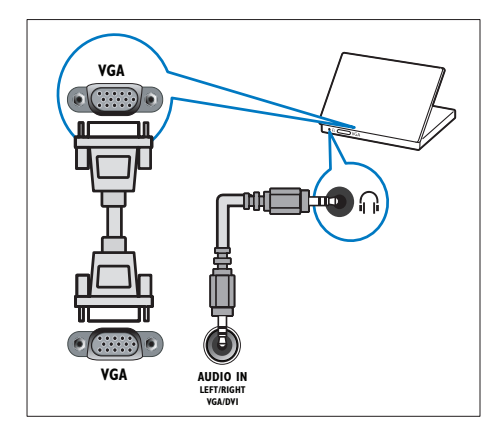

### $(6)$  HDMI 1 ARC

Wejście audio i wideo z urządzeń cyfrowych o wysokiej rozdzielczości, takich jak odtwarzacze Blu-ray. Służy także do wyjścia sygnału audio z telewizora do innych urządzeń zgodnych ze standardem EasyLink, takich jak zestawy kina domowego.

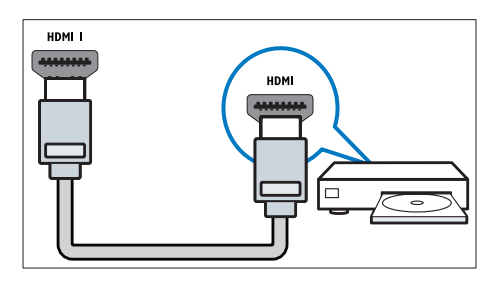

Połączenia przez DVI lubVGA wymagają dodatkowego przewodu audio (patrz 'Podłączanie komputera' na str. 50).

 $(7)$  HDMI 2 (Tylko w wybranych modelach) Wejście audio i wideo z urządzeń cyfrowych o wysokiej rozdzielczości, takich jak odtwarzacze Blu-ray.

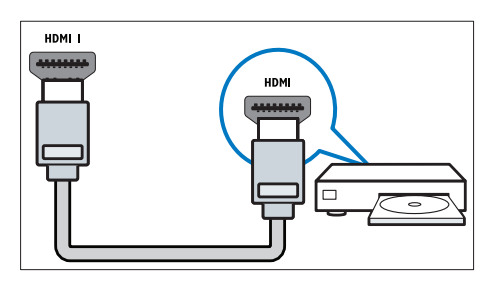

Połączenia przez DVI lub VGA wymagają dodatkowego przewodu audio (patrz 'Podłączanie komputera' na str. 50).

## $(8)$  EXT 2 (Y Pb Pr i AUDIO L/R) Wejście audio i wideo z urządzeń

analogowych lub cyfrowych, takich jak odtwarzacze DVD lub konsole do gier.

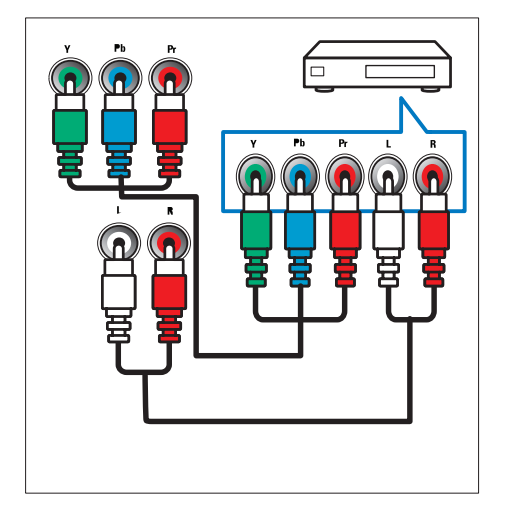

# Połączenia z boku

## $(1)$  AUDIO L/R

Wejście audio z urządzeń analogowych podłączonych do urządzenia VIDEO.

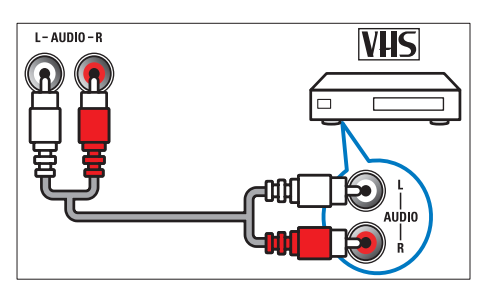

## $(2)$  VIDEO

Kompozytowe wejście wideo z urządzeń analogowych, takich jak magnetowidy.

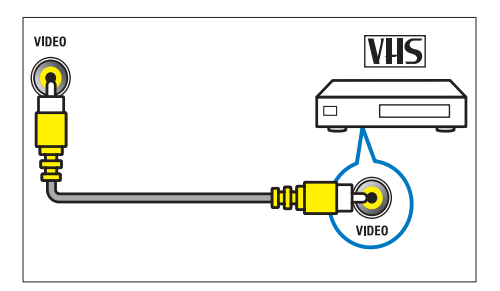

# $(3)$  USB

Wejście danych USB z urządzeń pamięci.

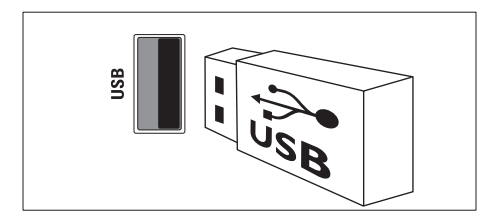

## $(4)$  HDMI

Wejście audio i wideo z urządzeń cyfrowych o wysokiej rozdzielczości, takich jak odtwarzacze Blu-ray.

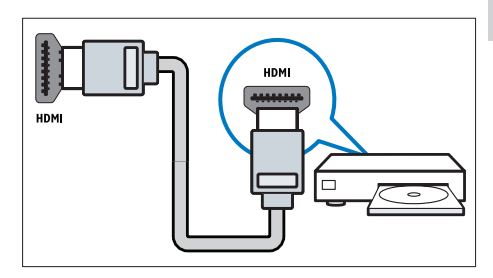

# $(5)$  n (Słuchawki)

Stereofoniczne wyjście audio do słuchawek zakładanych na głowę lub słuchawek wkładanych do ucha.

## **6** COMMON INTERFACE

Gniazdo modułu dostępu warunkowego (CAM).

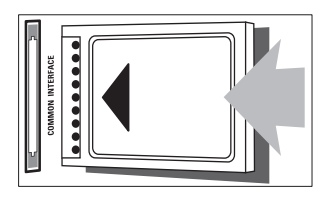

# Podłączanie komputera

### Przed podłączeniem komputera do telewizora

- Ustaw częstotliwość odświeżania komputera na 60 Hz.
- Wybierz obsługiwaną rozdzielczość ekranu na komputerze.

### Podłącz komputer za pomocą jednego z następujących złączy:

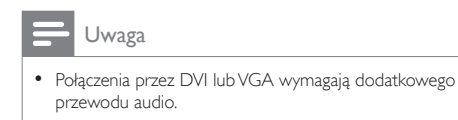

• Przewód HDMI

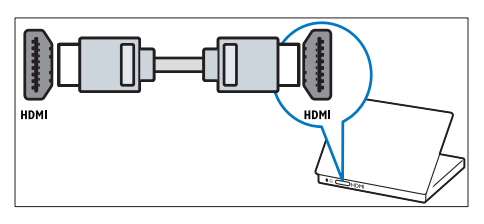

• Przewód DVI-HDMI

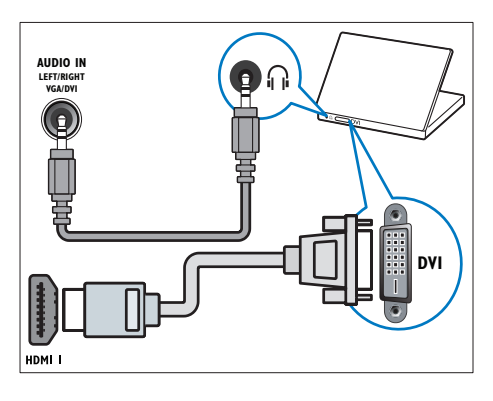

• Przewód HDMI i adapter HDMI-DVI

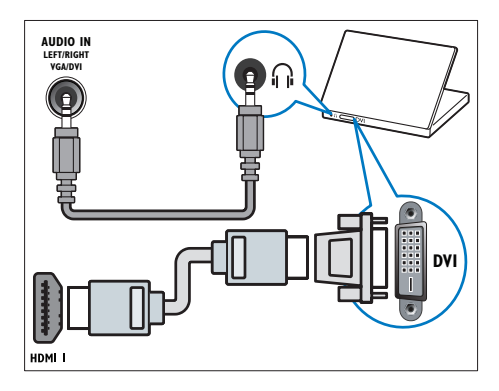

• PrzewódVGA

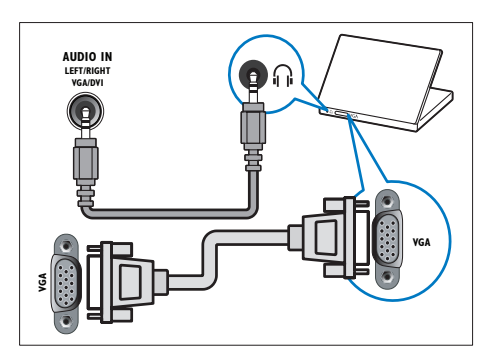

# Korzystanie z modułu dostępu warunkowego CAM

Moduł dostępu warunkowego CAM jest dostarczany przez dostawcę usługi telewizji cyfrowej w celu zdekodowania cyfrowych kanałówTV.

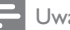

### Uwaga

- Informacje na temat sposobu wkładania karty Smart do modułu dostępu warunkowego CAM można znaleźć w dokumentacji uzyskanej od operatora.
- Informacje na temat zgodności karty CAM z tym telewizorem można znaleźć w dokumentacji uzyskanej od operatora.

# Wkładanie i aktywacja modułu CAM

### Przestroga

- Należy postępować zgodnie z poniższymi instrukcjami. Złe włożenie modułu dostępu warunkowego (CAM) może doprowadzić do uszkodzenia samego modułu, jak również telewizora.
- 1 <sup>W</sup>yłącz telewizor i odłącz go od zasilania.
- $2$  Postepując zgodnie z instrukcjami nadrukowanymi na module, delikatnie włóż moduł do interfejsu COMMON INTERFACE z boku telewizora.

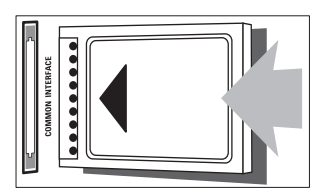

3 Wsuń moduł do oporu.

4 Ponownie podłacz telewizor do zasilania.

5 Włącz telewizor i poczekaj, aż moduł się włączy. Może to potrwać kilka minut. Nie wolno wyjmować modułu CAM z gniazda, gdy jest używany — ta czynność spowoduje deaktywację usług cyfrowych.

# Dostęp do usług modułu CAM

- 1 Wkładanie i aktywacja modułu CAM (patrz 'Wkładanie i aktywacja modułu CAM' na str. 41).
- 
- $2$  Naciśnii przycisk  $\equiv$  OPTIONS.
	- Wybierz opcje **[Wspólny interfejs]**. → Wyświetlane są aplikacie dostarczane przez operatora telewizji cyfrowej.

### Uwaga

• Ta opcja jest dostępna w menu tylko wtedy, gdy moduł CAM zostanie poprawnie włożony oraz uruchomiony.

# Funkcja Philips EasyLink

Korzystanie z dodatkowych funkcji urządzeń zgodnych ze standardem HDMI-CEC z użyciem rozszerzonych funkcji sterowania Philips EasyLink. Jeśli urządzenia zgodne ze standardem HDMI-CEC są podłączone za pośrednictwem złącza HDMI, można nimi jednocześnie sterować za pomocą pilota zdalnego sterowania telewizora.

Aby włączyć funkcję Philips EasyLink, należy:

- Podłączyć co najmniej dwa urządzenia zgodne ze standardem HDMI-CEC za pośrednictwem złącza HDMI
- Odpowiednio skonfigurować każde z urządzeń zgodnych ze standardem HDMI-CEC
- Włączyć funkcję EasyLink

### Uwaga

- Urządzenie zgodne z funkcją EasyLink musi być włączone i wybrane jako źródło.
- Firma Philips nie gwarantuje 100-procentowej współpracy ze wszystkimi urządzeniami HDMI CEC.

## Włączanie i wyłączanie funkcji **EasyLink**

Podczas odtwarzania zawartości z urządzenia zgodnego ze standardem HDMI-CEC telewizor włącza się z trybu gotowości i przełącza się na odpowiednie źródło.

Uwaga

• Jeśli nie zamierzasz korzystać z funkcji Philips EasyLink, wyłącz ją.

- 1 Naciśnii przycisk $\bigstar$
- 2 Wybierz kolejno opcje [Guest menu] > [Ustawienia TV] > [EasyLink] > [EasyLink].
- 3 Wybierz opcję [Włącz] lub [Wyłącz], a następnie naciśnij przycisk OK.

# Odtwarzanie za pomocą jednego przycisku

- 1 <sup>P</sup>o włączeniu funkcji EasyLink, naciśnij przycisk odtwarzania w urządzeniu.
	- » Spowoduje to automatyczne przełączenie się telewizora na odpowiednie źródło.

# Odtwarzanie za pomocą jednego przycisku

Jeśli będzie podłączonych kilka urządzeń HDMI-CEC, które obsługują to ustawienie, wszystkie te urządzenia będą reagować na pilota zdalnego sterowania telewizora.

## Przestroga

• Jest to ustawienie zaawansowane. Urządzenia, które nie obsługują tego ustawienia, nie będą odpowiadały na polecenia z pilota telewizora.

- 1 Naciśnij przycisk $\bigstar$ .
- 2 Wybierz kolejno opcje [Guest menu] > [Ustawienia TV] > [EasyLink] > [Pilot EasyLink].
- 3 Wybierz opcje **[Włącz]** lub **[Wyłącz]**, a następnie naciśnij przycisk OK.

# Przechodzenie do trybu gotowości za pomocą jednego przycisku

Po naciśnieciu przycisku  $\Phi$  na pilocie zdalnego sterowania, telewizor i wszystkie urządzenia zgodne ze standardem HDMI-CEC przechodzą w tryb gotowości.

- 1 Naciśnij przycisk  $\circ$  (Tryb gotowości/ włącz) na telewizorze lub pilocie zdalnego sterowania.
	- » Spowoduje to przełączenie się telewizora i wszystkich podłączonych urządzeń HDMI do trybu gotowości.

# Przełączanie głośników telewizora do trybu EasyLink

Jeśli jest podłączone urządzenie zgodne ze standardem HDMI-CEC zawierające głośniki, można słuchać dźwięku z tych głośników zamiast z głośników telewizora. Jeśli jest odtwarzana treść z zestawu kina domowego zgodnego ze standardem EasyLink i chcesz automatycznie wyciszać głośniki telewizora, włącz tryb EasyLink. Jeśli podłączone urządzenie jest zgodne ze standardem HDMI-ARC i jest ono podłączone za pośrednictwem złącza HDMI ARC, można wyprowadzić sygnał audio telewizora przez kabel HDMI. Niepotrzebny jest dodatkowy kabel audio.

- 1 Sprawdź, czy urządzenie zgodne ze standardem EasyLink jest podłączone za pośrednictwem złącza HDMI ARC (patrz 'Połączenia z tyłu' na str. 47).
- 2 Wybierz kolejno opcje [Guest menu] > [Ustawienia TV] > [EasyLink] > [Głośniki TV].
- 3 <sup>W</sup>ybierz jedną z następujących opcji i naciśnij przycisk OK:
	- [Wyłącz]:Wyłączanie głośników telewizora.
	- [Włącz]:Włączanie głośników telewizora.
	- [EasyLink]: Przesyłanie dźwięku przez podłączone urządzenie HDMI-CEC. Przełącz dźwięk telewizora do podłączonego urządzenia audio HDMI-CEC za pomocą menu efektów.
	- **[Autostart EasyLink]: Automatyczne** wyłączanie głośników telewizora i przesyłanie dźwięku telewizora do podłączonego urządzenia audio HDMI-CEC.

### Uwaga

• Aby wyciszyć głośniki telewizora, wybierz opcję [Głośniki TV] > [Wyłącz].

### Wybieranie wyjścia głośników za pomocą menu efektów

Po wybraniu opcii **[EasyLink]** lub **[Autostart** EasyLink] przejdź do menu efektów, aby przełączyć dźwięk telewizora.

- $1 \quad$  W trakcie oglądania telewizji naciśnij przycisk OK.
- 2 Wybierz opcję **[Głośnik**], a następnie naciśnij przycisk OK.
- $3$  Wybierz jedną z następujących opcji i naciśnij przycisk OK:
	- [Telewizor]: włączone domyślnie. Przesyłanie dźwięku telewizora przez telewizor i podłączone urządzenie dźwiękowe HDMI-CEC aż do chwili przełączenia podłączonego urządzenia na systemowe sterowanie dźwiękiem. Następnie dźwięk telewizora jest przesyłany przez podłączone urządzenie.
	- [Wzmacniacz]: Przesyłanie dźwięku przez podłączone urządzenie HDMI-CEC. Jeśli tryb sterowania dźwiękiem nie został włączony w urządzeniu, dźwięk będzie nadal odtwarzany z głośników telewizora . Jeśli włączono opcję [Autostart EasyLink], z telewizora zostanie wysłany monit do podłączonego urządzenia o przełączenie w tryb sterowania dźwiekiem.

## Maksymalizacja obszaru wyświetlania w filmach wideo z napisami

Niektóre napisy mogą być wyświetlane w postaci oddzielnego paska napisów pod obrazem wideo, co ogranicza obszar wyświetlania wideo. Po włączeniu funkcji automatycznego przesuwania napisów są one wyświetlane na górze obrazu wideo, co maksymalnie powiększa obszar wyświetlania wideo.

- 1 Naciśnij przycisk  $\uparrow$ .<br>2 Wybierz koleino or
- Wybierz kolejno opcje **[Guest menu]** > [Ustawienia TV] > [EasyLink] > [Automat. zmiana napisów] > [Włącz], a następnie naciśnij przycisk OK.

# Zachowywanie jakości obrazu

Jeśli jakość obrazu w telewizorze jest zakłócana przez czynności przetwarzania obrazu w innych urządzeniach, przełącz telewizor na Pixel Plus Link.

- 1 Naciśnii przycisk $\hat{\mathbf{a}}$ .
- 2 Wybierz kolejno opcje [Guest menu] > [Ustawienia TV] > [EasyLink] > [Pixel Plus Link] > [Włącz], a następnie naciśnij przycisk OK.

## Słuchanie dźwięku telewizora przez inne urządzenie

Jeśli jest podłączone urządzenie zgodne ze standardem EasyLink zawierające głośniki, można lepiej wykorzystać te głośniki słuchając przez nie dźwięku telewizora. Jeśli podłączone urządzenie jest zgodne ze standardem HDMI-ARC i jest ono podłączone za pośrednictwem złącza HDMI ARC, można wyprowadzić sygnał audio telewizora przez kabel HDMI. Niepotrzebny jest dodatkowy kabel audio.

- 1 Sprawdź, czy urządzenie zgodne z<sup>e</sup> standardem EasyLink jest podłączone za pośrednictwem złącza HDMI ARC (patrz 'Połączenia z tyłu' na str. 47).
- 2 Naciśnij przycisk  $\uparrow$ .
- Wybierz kolejno: [Guest menu] > [Ustawienia TV] > [EasyLink] > [HDMI1 — wyjście audio], a następnie naciśnij przycisk OK.
- 4 Wybierz jedną z następujących opcji i naciśnij przycisk OK:
	- [Włącz]: Słuchanie dźwięku telewizora przez podłączone urządzenie zgodne ze standardem EasyLink. Nie można słuchać dźwięku telewizora przez głośniki telewizora ani przez urządzenia podłączone za pośrednictwem złącza cyfrowego wyjścia dźwięku.
	- [Wyłącz]: Słuchanie dźwięku telewizora przez głośniki telewizora lub przez urządzenie podłączone za pośrednictwem złącza cyfrowego wyjścia dźwięku.
- 5 Steruj funkcjami odtwarzania dźwięku za pomocą pilota zdalnego sterowania telewizora.

# Przełączanie wszystkich urządzeń EasyLink w tryb gotowości

Aby oszczędzić energię elektryczną, możesz przełączyć wszystkie nieużywane urządzenia zgodne ze standardem EasyLink w tryb gotowości.

- 1 Naciśnij przycisk zielony.<br>2 Wybierz opcie **EWyłacz**
- Wybierz opcję **[Wyłącz nieużywane** źródła], a następnie naciśnij przycisk OK.
	- » Wszystkie podłączone urządzenia zgodne ze standardem EasyLink zostaną przełączone w tryb gotowości.

# Korzystanie z blokady Kensington

Z tyłu telewizora znajduje się gniazdo zabezpieczenia Kensington. Pozwala ono zapobiec kradzieży poprzez pętlowanie blokady Kensington między złączem a stałym obiektem, takim jak ciężki stół.

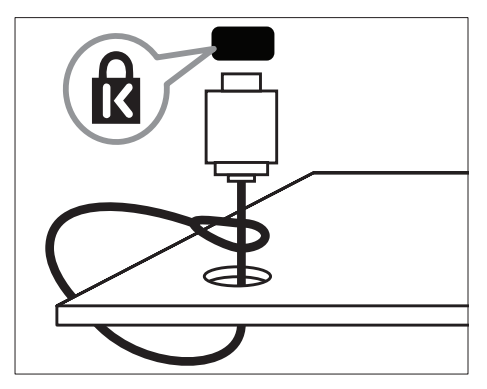

# 9 Informacje o produkcie

Informacje o produkcie mogą ulec zmianie bez powiadomienia. Szczegółowe informacje na temat tego produktu można znaleźć na stronie internetowej www.philips.com/support.

# Obsługiwane rozdzielczości wyświetlacza

### Formaty komputerowe

- Rozdzielczość częstotliwość odświeżania:
	- $640 \times 480 60$  Hz
	- $800 \times 600 60$  Hz
	- $1024 \times 768 60$  Hz
	- $1280 \times 720 60$ Hz
	- $1280 \times 768 60$  Hz
	- $1280 \times 1024 60$  Hz
	- $1360 \times 768 60$  Hz
	- $1680 \times 1050 60$  Hz (tylko w pełnej rozdzielczości HD)
	- $1920 \times 1080$  60 Hz (tylko w pełnej rozdzielczości HD)

#### Formaty obrazu wideo

- Rozdzielczość częstotliwość odświeżania:
	- $•$  480i 60 Hz
	- $480p 60 Hz$
	- $576i 50 Hz$
	- $576p 50 Hz$
	- $720p 50$  Hz, 60 Hz
	- 1080i 50 Hz, 60 Hz
	- 1080p 24 Hz, 25 Hz, 30 Hz, 50 Hz, 60 Hz.

# Multimedia

- Obsługiwane urządzenia pamięci: USB (obsługiwane są tylko urządzenia pamięci USB sformatowane w systemie plików FAT lub FAT 32)
- Obsługiwane formaty plików multimedialnych:
	- Obrazy: JPEG
	- Audio: MP3
	- Wideo: MPEG 2/MPEG 4, H.264

# Tuner / odbiór / transmisja

- Wejście antenowe: 75 Ώ, koncentryczne (IEC75)
- DVB: DVB naziemne, DVB-C\*, DVB-T, MPEG4
- System TV: DVB COFDM 2K/8K; PAL I, B/G, D/K; SECAM B/G, D/K, L/L'
- Odtwarzanie obrazu: NTSC, SECAM, PAL
- Pasma tunera: Hyperband, S-channel, UHF, VHF

\*Tylko w wybranych modelach.

# Pilot zdalnego sterowania

- Typ: 22AV11040/10
- Baterie: 2 typu AAA LR03

# Zasilanie

- Zasilanie sieciowe: 220–240V, 50-60 Hz
- Rezerwowe źródło zasilania: < 0,3 W
- Temperatura otoczenia: 5–40°C
- Aby dowiedzieć się więcej na temat poboru mocy przez urządzenie, zapoznaj się z danymi technicznymi na stronie internetowej www.philips.com/support.

Moc znamionowa określona na tabliczce wskazuje pobór mocy urządzenia podczas normalnego użytkowania w gospodarstwie domowym (IEC 62087 Ed.2). Maksymalna moc znamionowa określona w nawiasie służy do zapewnienia bezpieczeństwa elektrycznego (IEC 60065 Ed. 7.2).

# Obsługiwane wsporniki telewizora

Aby zamontować telewizor, należy zakupić wspornik do telewizora marki Philips lub inny zgodny wspornik.

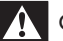

### **Ostrzeżenie**

• Należy postępować według wszystkich instrukcji dostarczonych wraz ze wspornikiem telewizora. Koninklijke Philips Electronics N.V. nie bierze na siebie żadnej odpowiedzialności za niewłaściwy montaż telewizora, będący przyczyną wypadku lub obrażeń.

Przed montażem należy wykonać poniższe kroki:

- 1 Aby zapobiec uszkodzeniu kabli i złączy, należy pozostawić odstęp co najmniej 5,5 cm od tylnej części telewizora.
- 2 W przypadku wybranych modeli należy usunąć wtyczki do montażu ściennego umieszczone z tyłu telewizora.

3 Należy upewnić się, że wszystkie śrub<sup>y</sup> montażowe odpowiadają poniższym specyfikacjom:

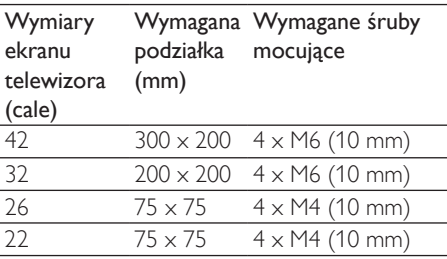

# Dane techniczne

Wygląd telewizora i dane techniczne mogą ulec zmianie bez powiadomienia.

### 42HFL3233D

- Bez stojaka
	- Wymiary (SxWxG): 1018 x 635  $\times$  83 (mm)
	- Waga: 11,54 kg
- Ze stojakiem
	- Wymiary (SxWxG): 1018 x 683  $x 236,4 (mm)$
	- Waga: 14,05 kg

### 32HFL3233D

- Bez stojaka
	- Wymiary (SxWxG): 787,5 x 505,1  $\times$  80,5 (mm)
	- Waga: 8,3 kg
- Ze stojakiem
	- Wymiary (SxWxG): 787,5 x 545,3 x 221,4 (mm)
	- Waga: 9,5 kg

### 26HFL3233D

- Bez stojaka
	- Wymiary (SxWxG):  $637 \times 411$  $\times$  51,4 (mm)
	- Waga: 5,36 kg
- Ze stojakiem
	- Wymiary  $(SxWxG): 637 \times 447$  $\times$  170 (mm)
	- Waga: 5,66 kg

### 22HFL3233D

- Bez stojaka
	- Wymiary (SxWxG): 526 x 343  $\times$  49,4 (mm)
	- Waga: 3,7 kg
- Ze stojakiem
	- Wymiary  $(SxWxG)$ : 526  $\times$  369 149 (mm)
	- Waga: 3,9 kg

# 10 Rozwiązywanie problemów

W tej części opisano często spotykane problemy oraz sposoby ich rozwiązywania.

# Ogólne problemy z telewizorem

### Nie można włączyć telewizora:

- Odłącz przewód zasilający od zasilania. Odczekaj minutę i podłącz go ponownie.
- Sprawdź, czy przewód zasilający jest bezpiecznie podłączony.

### Pilot zdalnego sterowania nie działa prawidłowo:

- Sprawdź, czy baterie są prawidłowo włożone do pilota, zgodnie z oznaczeniami biegunów +/–.
- Wymień baterie, jeśli są wyczerpane lub słabe.
- Wyczyść pilota zdalnego sterowania oraz czujnik podczerwieni telewizora.

### Kontrolka trybu gotowości telewizora miga na czerwono:

• Odłącz przewód zasilający od zasilania. Przed ponownym podłączeniem przewodu zasilania poczekaj, aż telewizor się ochłodzi. Jeśli miganie wystąpi ponownie, skontaktuj się z biurem obsługi klienta firmy Philips.

### Nie pamiętasz kodu do odblokowania funkcji blokady telewizora:

Wprowadź kod "8888".

### Język menu telewizora jest nieprawidłowy.

• Zmień język menu telewizora na preferowany.

### Po włączeniu/wyłączeniu/przełączeniu w tryb gotowości telewizora z jego obudowy dobiega dźwięk trzaskania:

• Żadne działanie nie jest potrzebne. Dźwięki trzaskania powstają wskutek normalnego rozszerzania się i kurczenia materiału obudowy telewizora przy ogrzewaniu i stygnięciu. Nie ma to wpływu na działanie telewizora.

### Nie można usunąć banera e-sticker wyświetlanego na telewizorze.

• Aby usunąć logotypy i obrazy, ustaw lokalizację telewizora na dom.

1. Naciśnij przycisk $\bigtriangleup$ .

2. Wybierz kolejno opcje [Guest menu]

> [Ustawienia TV] > [Preferencje] >

[Lokalizacja].

3.Wybierz opcję [Dom] i naciśnij przycisk OK.

# Problemy z kanałami telewizyjnymi

### Ustawione wcześniej kanały nie pojawiają się na liście kanałów:

• Sprawdź, czy została wybrana właściwa lista kanałów.

Podczas instalacji nie znaleziono żadnych kanałów cyfrowych:

• Sprawdź, czy telewizor obsługuje sygnał DVB-T, DVB-T Lite lub DVB-C w kraju użytkowania.

### Niektóre znaki nie są automatycznie instalowane na telewizorze:

• Podczas instalacji upewnij się, że został wybrany kraj, w którym instalujesz telewizor.

# Problemy z obrazem

### Telewizor jest włączony, ale nie ma obrazu:

- Sprawdź, czy antena jest poprawnie podłączona do telewizora.
- Sprawdź, czy jako źródło telewizji wybrano prawidłowe urządzenie.

### Jest dźwięk, ale nie ma obrazu:

• Sprawdź, czy ustawienia obrazu są prawidłowe.

### Słaba jakość odbioru z połączenia antenowego:

- Sprawdź, czy antena jest poprawnie podłączona do telewizora.
- Głośniki, nieuziemione urządzenia audio, światła neonowe, wysokie budynki i inne duże obiekty mogą mieć wpływ na jakość obrazu. Spróbuj polepszyć jakość odbioru, zmieniając kierunek anteny lub umieszczając urządzenia z dala od telewizora.
- Jeśli odbiór jest słabej jakości tylko na określonym kanale, spróbuj dostroić ten kanał.

### Obraz z podłączonych urządzeń jest słabej jakości:

- Sprawdź, czy urządzenia są prawidłowo podłączone.
- Sprawdź, czy ustawienia obrazu są prawidłowe.

### W telewizorze nie zostały zapisane ustawienia obrazu:

• Sprawdź, czy jako lokalizację telewizora wybrano ustawienie Sklep.Ten tryb umożliwia wprowadzenie dowolnych zmian i zapisywanie ustawień.

### Obraz jest niedopasowany do rozmiarów ekranu — jest zbyt duży lub zbyt mały:

- Spróbuj użyć innego formatu obrazu. Położenie obrazu jest nieprawidłowe:
- Sygnały wideo z niektórych urządzeń mogą być nieprawidłowo wyświetlane na ekranie. Sprawdź wyjście sygnału urządzenia.

# Problemy z dźwiękiem

### Widać obraz, ale nie słychać dźwięku:

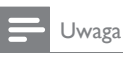

- Jeśli sygnał dźwiękowy nie zostanie wykryty, telewizor automatycznie wyłącza dźwięk i nie wskazuje usterki.
- Sprawdź, czy wszystkie przewody są prawidłowo podłączone.
- Sprawdź, czy głośność nie jest ustawiona na 0.
- Sprawdź, czy dźwięk nie jest wyciszony.

### Widać obraz, ale jakość dźwięku jest słaba:

• Sprawdź, czy ustawienia dźwięku są prawidłowe.

### Widać obraz, ale dźwięk jest odtwarzany tylko przez jeden głośnik:

• Sprawdź, czy balans dźwięku jest ustawiony na środek.

# Problemy z połączeniami HDMI

### Występują problemy z urządzeniami HDMI:

- Należy zauważyć, że system HDCP (szerokopasmowej cyfrowej ochrony zawartości) może spowolnić czas potrzebny na wyświetlenie na ekranie telewizora sygnału z urządzenia HDMI.
- Jeśli telewizor nie rozpoznaje urządzenia HDMI, a na ekranie nie pojawia się obraz, włącz inne urządzenie, a następnie ponownie włącz poprzednie.
- W przypadku przerw w odtwarzaniu dźwięku sprawdź, czy ustawienia wyjścia z urządzenia HDMI są prawidłowe.
- Jeśli wykorzystywany jest adapter HDMI– DVI lub przewód HDMI–DVI, należy sprawdzić, czy dodatkowy przewód audio jest podłączony do AUDIO IN (tylko gniazdo typu mini jack).

# Problemy z połączeniami komputerowymi

### Obraz z komputera wyświetlany na ekranie telewizora jest niestabilny:

- Sprawdź, czy rozdzielczość i prędkość odświeżania w komputerze jest obsługiwana.
- Ustaw format obrazu telewizora jako Nieskalowany.

# Kontakt z nami

Jeśli nie możesz rozwiązać problemu, zapoznaj się z poradnikami FAQ (najczęściej zadawane pytania) dotyczącymi tego urządzenia na stronie www.philips.com/support.

Jeśli problem nadal pozostaje nierozwiązany, skontaktuj się z krajowym centrum obsługi klienta firmy Philips podanym w Dodatku.

# **Ostrzeżenie**

• Nie próbuj naprawiać urządzenia samodzielnie. Może to spowodować poważne obrażenia, nieodwracalne uszkodzenie urządzenia oraz utratę gwarancji.

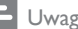

#### Uwaga

• Przed skontaktowaniem się z firmą Philips zapisz numer modelu i numer seryjny telewizora. Numery te są wydrukowane z tyłu telewizora i na opakowaniu.

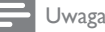

#### • W odbiorniku występuje wysokie napięcie! Przed zdjęciem obudowy wyjmij wtyczkę z gniazda sieciowego!

# 11 Indeks

# B

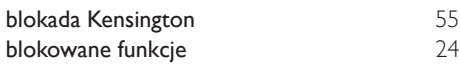

# $\overline{C}$

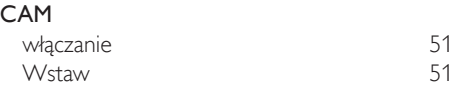

# D

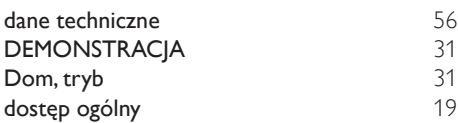

# E

## EasyLink

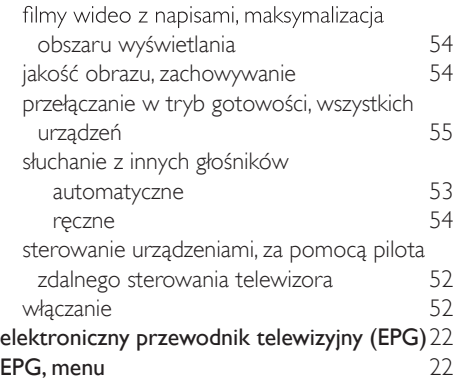

# F

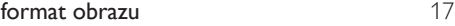

# $\overline{\mathsf{G}}$

głośność 12

# $\overline{H}$

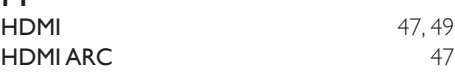

#### I instaluj

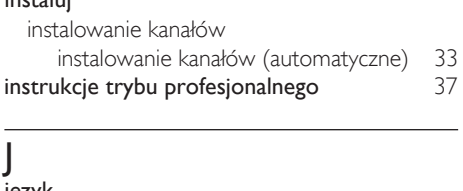

## język

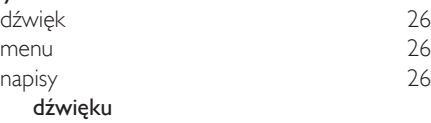

# K

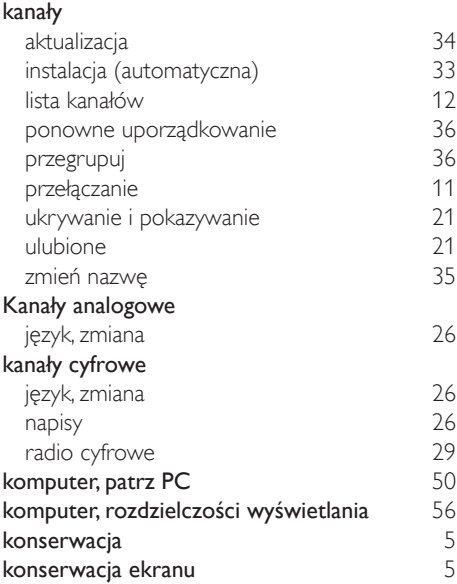

# L

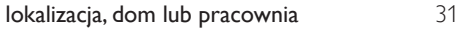

## Ł

Łącze Pixel Plus 54

# M

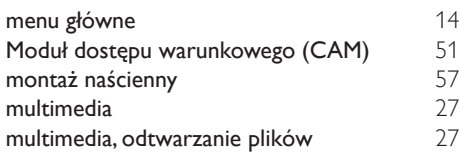

# N

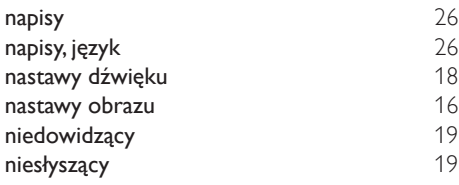

# $\overline{O}$

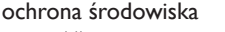

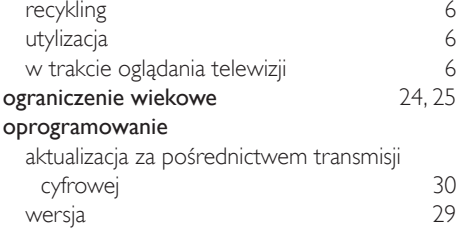

# $\overline{P}$

### pilot zdalnego sterowania

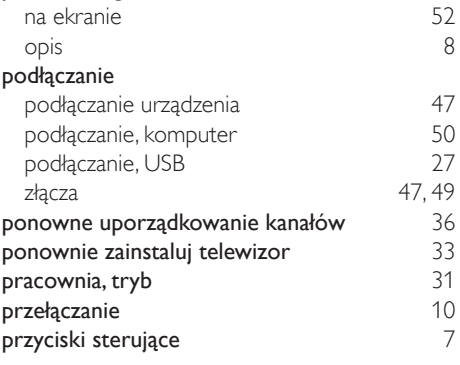

# R

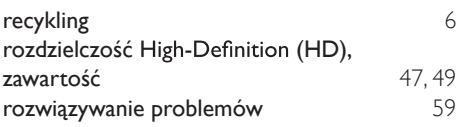

# $T_{\text{rel}}$

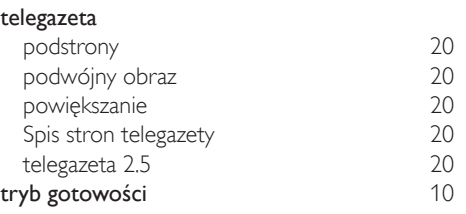

Polski

# U

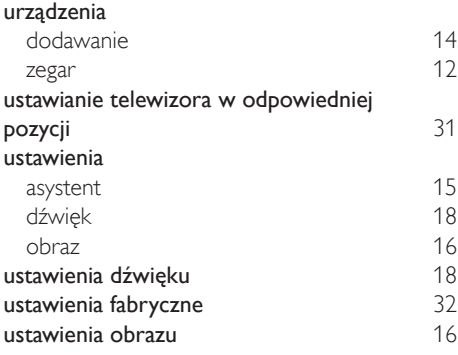

# W

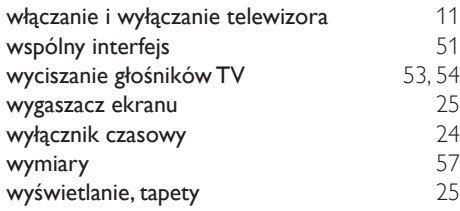

# $\overline{z}$

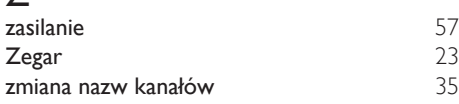

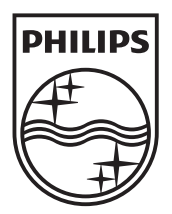

© 2011 Koninklijke Philips Electronics N.V. All rights reserved.